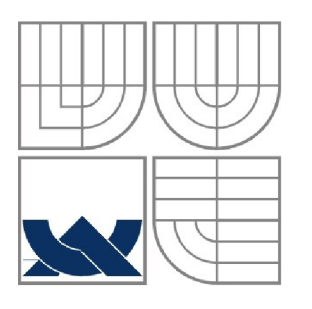

VYSOKÉ UČENÍ TECHNICKÉ V BRNĚ BRNO UNIVERSITY OF TECHNOLOGY

FAKULTA ELEKTROTECHNIKY A KOMUNIKAČNÍCH TECHNOLOGIÍ ÚSTAV AUTOMATIZACE A MĚŘICÍ TECHNIKY

FACULTY OF ELECTRICAL ENGINEERING AND COMMUNICATION DEPARTMENT OF CONTROL AND INSTRUMENTATION

## KOMUNIKAČNÍ OVLADAČ A SIMULÁTOR VÁHY METTLER TOLEDO VE STEP7

COMMUNICATION DRIVER AND SIMULATER FOR METTLER TOLEDO WEIGHT IN STEP7

BAKALÁŘSKÁ PRÁCE BACHELOR'S THESIS

AUTHOR

AUTOR PRÁCE VÍT PŘICHYSTAL

VEDOUCÍ PRÁCE ING. JAN PÁSEK **SUPERVISOR** 

BRNO 2012

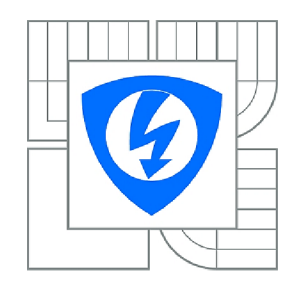

**VYSOKÉ UČENÍ TECHNICKÉ V BRNĚ** 

**Fakulta elektrotechniky a komunikačních technologií** 

**Ústav automatizace a měřicí techniky** 

# **Bakalářská práce**

bakalářský studijní obor **Automatizační a měřicí technika** 

*Student:* Vít Prichystal *ID:* 125610 *Ročník:* 3 *Akademický rok:* 2011/2012

#### **NÁZEV TÉMATU:**

#### **Komunikační ovladač a simulátor váhy Mettler Toledo ve Step7**

#### **POKYNY PRO VYPRACOVANÍ:**

Vytvořit funkční blok který bude zajišťovat obsluhu komunikace s vážním procesorem připojeným na síti Ethernet pomocí protokolu TCP/IP. Vytvoření druhého funkčního bloku jako simulátor reálne váhy, která není pro BP v danou chvíli k dispozici.

#### **DOPORUČENÁ LITERATURA:**

1 STEP7 - Manuály firmy Siemens

2. METTLER TOLEDO Balance Support Site, dostupné na: [www.mettler-toledo-support.com/.](http://www.mettler-toledo-support.com/)..

3. IND560x Intrinsically Safe Weighing terminal - METTLER TOLEDO, dostupné na: [se.mt.com/.](http://se.mt.com/)..

*Termín zadáni:* 6.2.2012 *Termín odevzdáni:* 28.5.2012

Vedoucí práce: Ing. Jan Pásek, CSc.

*Konzultanti bakalářské práce:* Ing. Martin Mierva

**doc. Ing. Václav Jirsík, CSc.**  *Předseda oborové rady* 

#### **UPOZORNĚNÍ:**

Autor bakalářské práce nesmí při vytváření bakalářské práce porušit autorská práva třetích osob, zejména nesmí zasahovat nedovoleným způsobem do cizích autorských práv osobnostních a musí si být plně vědom následků porušení ustanovení § 11 a následujících autorského zákona č. 121/2000 Sb., včetně možných trestněprávních důsledků vyplývajících z ustanovení části druhé, hlavy VI. díl 4 Trestního zákoníku č.40/2009 Sb.

#### **Abstrakt**

V úvodu je přehled programovacích jazyků pro PLC . Práce se zabývá vytvořením driveru pro komunikaci s váhovým terminálem firmy Mettler Toledo, konkrétně jde o typ IND560. Dále se práce zabývá vytvořením simulátoru tohoto váhového terminálu, který není k práci k dispozici. Vše je tvořeno pomocí jazyka SCL a softwaru firmy Siemens. Také byla vytvořena vizualizace projektu.

### **Klíčová slova**

jazyky pro PLC, komunikace, Mettler Toledo IND560, ovladač, PLC, SCL, Siemens, simulátor, Step7, TIA Portal V11, váhový terminál, WinCC

### **Abstract**

In the beginning of the thesis I mention a list of PLC programming languages. The thesis itself deals with a problem of implementing a driver for Mettler Toledo weight terminal,concretely the type IND560. Moreover, the simulator of this terminal is created (the terminal itself was not available). For the implementation, the language scl was used, together with the Siemens company software. At the end of the thesis, I created a visualization of the project.

### **Keywords**

communication, driver, languages for PLC, Mettler Toledo IND560, PLC, SCL, Siemens, simulator, Step7, TIA Portal V11, weighing terminal, WinCC

### **Bibliografická citace:**

PŘICHYSTAL, V. Komunikační ovladač a simulátor váhy Mettler Toledo ve Step7. Brno: Vysoké učení technické v Brně, Fakulta elektrotechniky a komunikačních technologií, 2012. 46s. Vedoucí bakalářské práce byl Ing. Jan Pásek, CSc.

### **Prohlášení**

"Prohlašuji, že svou bakalářskou práci na téma Komunikační ovladač a simulátor váhy Mettler Toledo ve Step7 jsem vypracoval samostatně pod vedením vedoucího bakalářské práce a s použitím odborné literatury a dalších informačních zdrojů, které jsou všechny citovány v práci a uvedeny v seznamu literatury na konci práce.

Jako autor uvedené bakalářské práce dále prohlašuji, že v souvislosti s vytvořením této bakalářské práce jsem neporušil autorská práva třetích osob, zejména jsem nezasáhl nedovoleným způsobem do cizích autorských práv osobnostních a jsem si plně vědom následků porušení ustanovení § 11 a následujících autorského zákona č. 121/2000 Sb., včetně možných trestněprávních důsledků vyplývajících z ustanovení části druhé, hlavy VI. díl 4 Trestního zákoníku č. 40/2009 Sb.

V Brně dne: 28. května 2012

podpis autora

### **Poděkování**

Děkuji vedoucímu bakalářské práce Ing. Jan Páskoví, CSc. a konzultantovi Ing. Martinu Miervovi za účinnou metodickou, pedagogickou a odbornou pomoc a další cenné rady při zpracování mé bakalářské práce.

V Brně dne: 28. května 2012

podpis autora

# **Obsah**

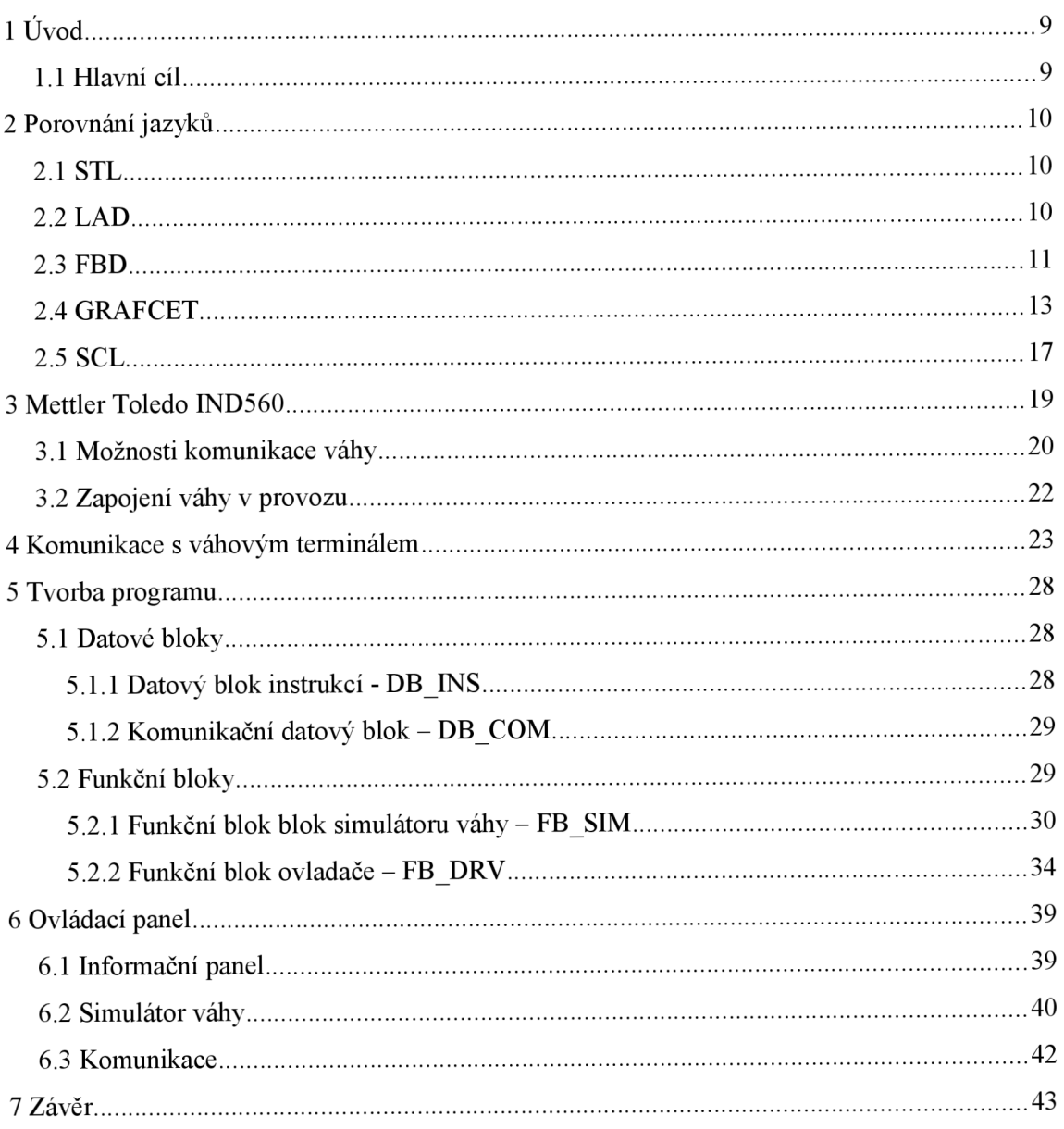

### Seznam obrázků

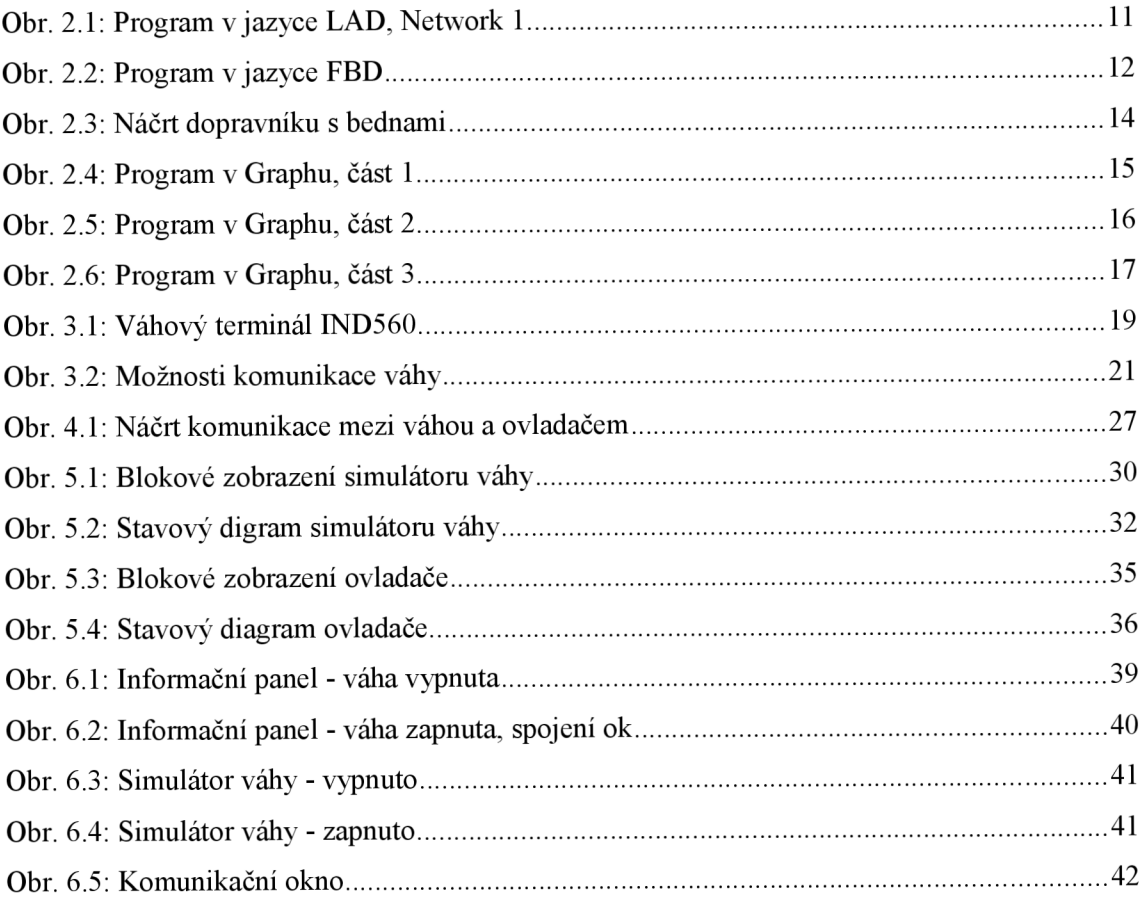

### Seznam tabulek

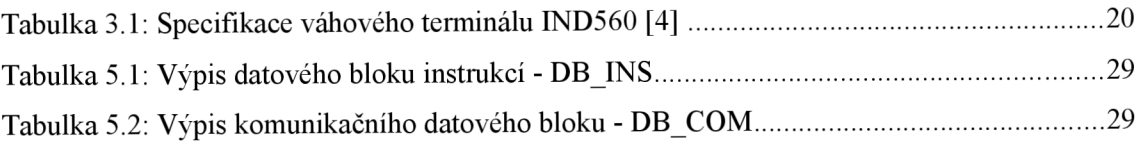

# **1 ÚVOD**

Zadání této práce bylo vytvořeno díky spolupráci firmy COMPAS automatizace, kde jsem byl také na praxi. Firma COMPAS automatizace se zabývá průmyslovou automatizací a výrobními informačními systémy MES. Používá převážně produkty firmy Siemens a vlastní MES systém COMES. V oblasti programového vybavení pro řídící systémy SIMTAIC S7 a PCS7, včetně vizualizace WinCC patří zaměstnanci firmy k nej větším týmům v Evropě. Zabývají se pružnou recepturovou automatizací šaržových výrob potravin a léčiv a dále automatizací sériových výrob ve strojírenství a automobilovém průmyslu. Během praxe jsem měl možnost seznámit se s programováním pomocí Step7 a s vizualizací v programu WinCC. Oba softwary jsou od firmy Siemens. Díky těmto zkušenostem mi byl přidělen úkol vytvořit simulátor a driver pro komunikaci s vážním terminálem.

### 1.1 **Hlavní cíl**

Hlavním cílem projektu je vytvoření komunikačního ovladače pro váhu Mettler Toledo a zároveň vytvořit simulátor této váhy, která není momentálně k dispozici. Vážní procesor měl být připojen na síti Ethernet pomocí protokolu TCP/IP. Řešení komunikačního driveru a simulátoru bylo vytvořeno v programu Step7 od firmy Siemens, konkrétně v TIA Portalu V11, (totally integrated automation). Tomu předcházela analýza komunikace váhy a driveru. Programy, resp. datové bloky, byly napsány převážně programovacím jazykem SCL, který je v tomto případě nej výhodnější. Konkrétní důvody proč právě SCL, bude vysvětleno v další kapitole. Komunikace v mém projektu neprobíhá samozřejmě pomocí TCP/IP, ale pomocí řetězců v jednom datovém bloku. Důvod je zřejmý, váhu nemám k dispozici, pracuji jen s její simulací, a řetězec znaků lze snáze přenášet různými protokoly. Dále byla vytvořená jednoduchá vizualizace HM I panelu pro operátora v tomtéž programu, tedy TIA Portalu V11.

# **2 POROVNÁNÍ JAZYKŮ**

Programy, jak už bylo zmíněno, byly psány v TIA Portálu. Zde můžeme volit mezi různými jazyky vhodnými pro PLC automaty. Lze tedy použít: STL (statement list), LAD (ladder), FBD (function block diagram), GRAFCET (graphe gonctionnel de connexion etapes transitions), SCL (structured control language). První tři jmenované jazyky jsou již dlouhá léta zaběhlými jazyky pro PLC. Mezi mladší jazyky lze zařadit SCL a GRAFCET. Tyto jazyky jdou s trendem programování PLC. SCL je strukturovaný text podobný známým moderním jazykům Pascal, C++, atd. GRAFCET je zase sekvenční jazyk, který je programován grafickou formou.

### **2**.1 **STL**

Jazyk STL je instrukční kód. Je to assembler pro PLC. Teto kód je základní kód, do kterého se všechny ostatní jazyky PLC překládají. Jedná se o vyjádření logické sítě, ale jsou zde i další instrukce navíc. Ne vše, co je možné napsat v jazyce STL, lze převést do FBD nebo LAD, atd., ale vše co lze napsat v LAD, FBD, SCL nebo GRAFCET, lze převést do STL. Je blízký všem programátorům, kteří začínali strojovými kódy. Dnes se už převážně nepoužívá, protože psaní kóduj e v tomto jazyce poněkud nepřehledné.

Krátký program v jazyce STL uvedený níže převádí proměnnou typu int na proměnnou typu real.

L INT ITD DTR T REAL

Program na prvním řádku načte proměnnou INT. Na druhém převede tuto hodnotu na typ dint a na třetím na real. Na posledním řádku je převedená hodnota uložena do proměnné REAL . Z uvedeného kódu je patrné, že tento jazyk používá jednoduché instrukce, díky tomu je psaní programu poněkud zdlouhavé.

### **2.2 LAD**

LAD, čili žebříčkový zápis programu vychází z logických sítí, které byly tvořeny fyzickými relé, tlačítky, časovými relé, apod. Proto v sedmdesátých letech pro tvoření PLC programů byla tato symbolika převzata. Jedná se tedy o jakési zobrazení, nahrazení elektrických prvků jejich symboly. LAD je nejbližší elektrikáři.

Pro představu uvedu ukázku v jazyce LAD:

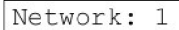

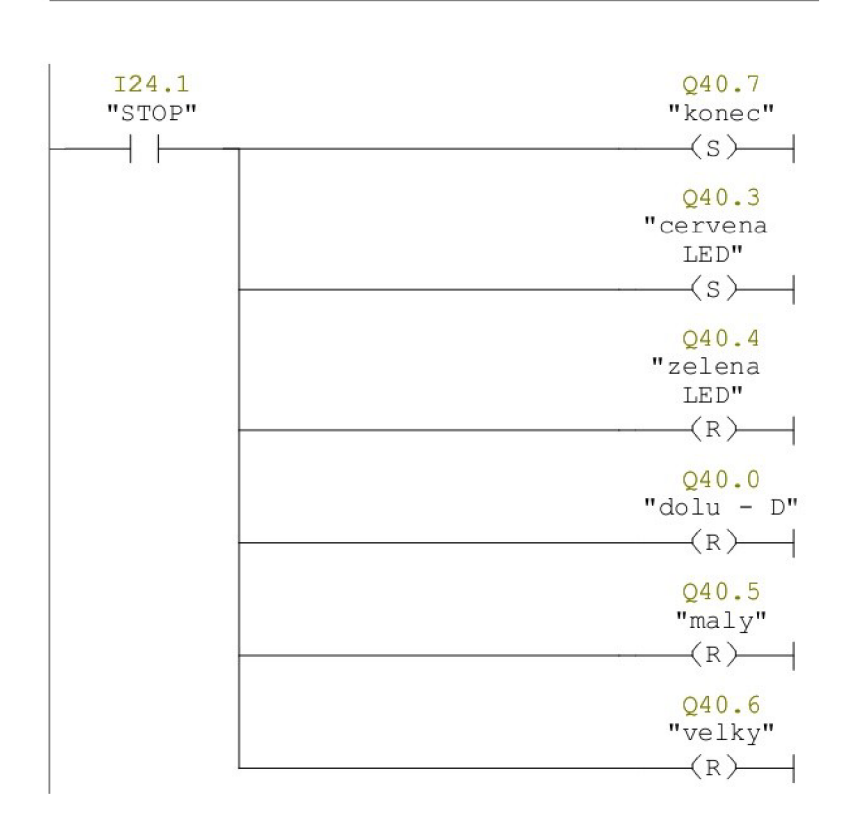

*Obr. 2.1: Program v jazyce LAD, Network 1* 

Zde spínací tlačítko po aktivaci přepne bity Q40.7 "konec" a Q40.3 "cervena LED" do stavu jedna. Bity Q40.4 "zelena LED, Q40.0 "dolu – D", Q40.5 "maly" a Q40.6 "velky" budou nastaveny na nulu. Na obr. 2.1 můžeme vidět napodobení elektrického obvodu. Vlevo je rozvedeno "napájení" a vpravo je "zem". Mezi těmito různými potenciály je "tlačítko" a "žárovky".

Tato část programu je převzata z protokolu s názvem Model vrtačky. Úloha byla měřena 6.4.2011. Spoluautor protokoluje Sodomka Petr.

#### **2.3 FBD**

FBD je tzv. jazyk funkčních bloků. Je to tedy jiný zápis logické sítě, tvořený pomocí funkčních bloků. Tento jazyk je blízký tvůrci logických funkcí. V programu vidíme vstupy a výstupy použitých bloků a také funkci těchto bloků. Jak je daná funkce vytvořena nás v tomto případě nezajímá, zajímá nás jen jak se tato funkce chová vůči vstupním a výstupním proměnným. Jednotlivé bloky se skládají za sebe a tvoří, či řekněme zobrazují, booleovskou logiku.

Ukázka programu v jazyce FBD je z mé bakalářské práce. Na obr. 2.2 je vidět použití dvou vlastních funkčních bloků. Funkční blok simulátoru váhy a blok ovladače (network 1 a 2). Network 3 ukazuje použití dvou bloků, které provádí konverzi

datových typů a třetí blok je dělení. Tímto postupem a díky proměnné OB1 PREV\_CYCLE získáme 10ms časový impuls. Ten je pak vstupem do bloku ovladače.

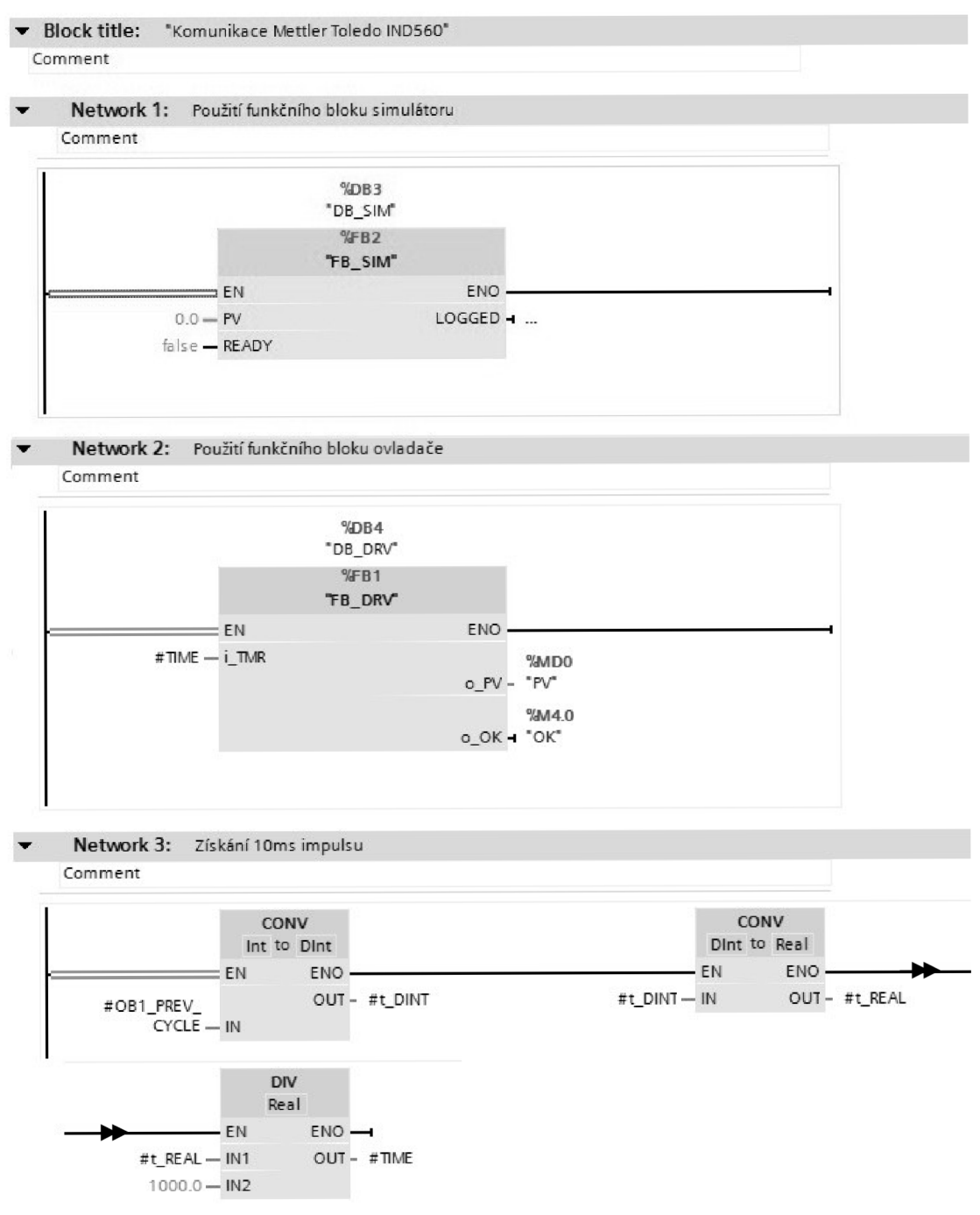

*Obr. 2.2: Program v jazyce FBD* 

### **2.4 GRAFCET**

GRAFCET (graphe gonctionnel de connexion etapes transitions) byl standardizován ve Francii, proto francouzská zkratka. Tato by se dala přeložit jako: Funkční graf přechodů. Jazyk vychází z Petriho sítí [2]. Je tedy založen na rozdělení úlohy na jednotlivé kroky. Je to jazyk, který by měl být svojí skladbou srozumitelný technologovi (procesnímu inženýrovi). To, že technolog rozumí kódu, který popisuje celý technologický proces, je velmi důležité, protože je hlavním architektem daného procesu. Procesní inženýr může pak takovýto program přímo tvořit.

Na obr.2.4, 2.5 a 2.6 je uveden malý program, který je napsaný jazykem Graph. K programu se vztahuje obr. 2.3, který ukazuje rozložení jednotlivých prvků a osvětluje představu řešeného problému. Jedná se o dopravník, který počítá kusy zboží a rovná je do krabiček. Zboží přijíždí v nepravidelných intervalech po dopravním pásu laj e indikováno čidlem 1. Krabičky přijíždí po dopravním pásu 2 a následující krabice je zastavována brzdou, protože čidlo 2 neregistruje krabičku ve správné poloze. Po naplnění krabičky třemi kusy zboží krabička odjede a je brzdou uvolněna prázdná krabička. Cyklus se opakuje. Dopravní pás 1 musí být vypnut v případě, že po dobu 5 s nedorazí zboží. Systém je uveden do chodu tlačítkem START. Během chodu svítí zelená LED. Systém se zastaví tlačítkem STOP. Pokud bylo stlačeno tlačítko STOP, je rozsvícena červená LED .

Pohon 1 a 2 je v programu použit jako: "pas 1" a "pas 2". Č a Z na obr. 2.3 značí červenou a zelenou LED, ty jsou v programu nazvány: "cervena LED" a "zelena LED". Dále čidlo 1 a 2 je pojmenováno: "cidlo S1" a "cidlo S2".

Program je převzat z protokolu s názvem Dopravník - počítání kusů do beden. Úloha byla měřena 20.4.2011. Spoluautor protokoluje Sodomka Petr.

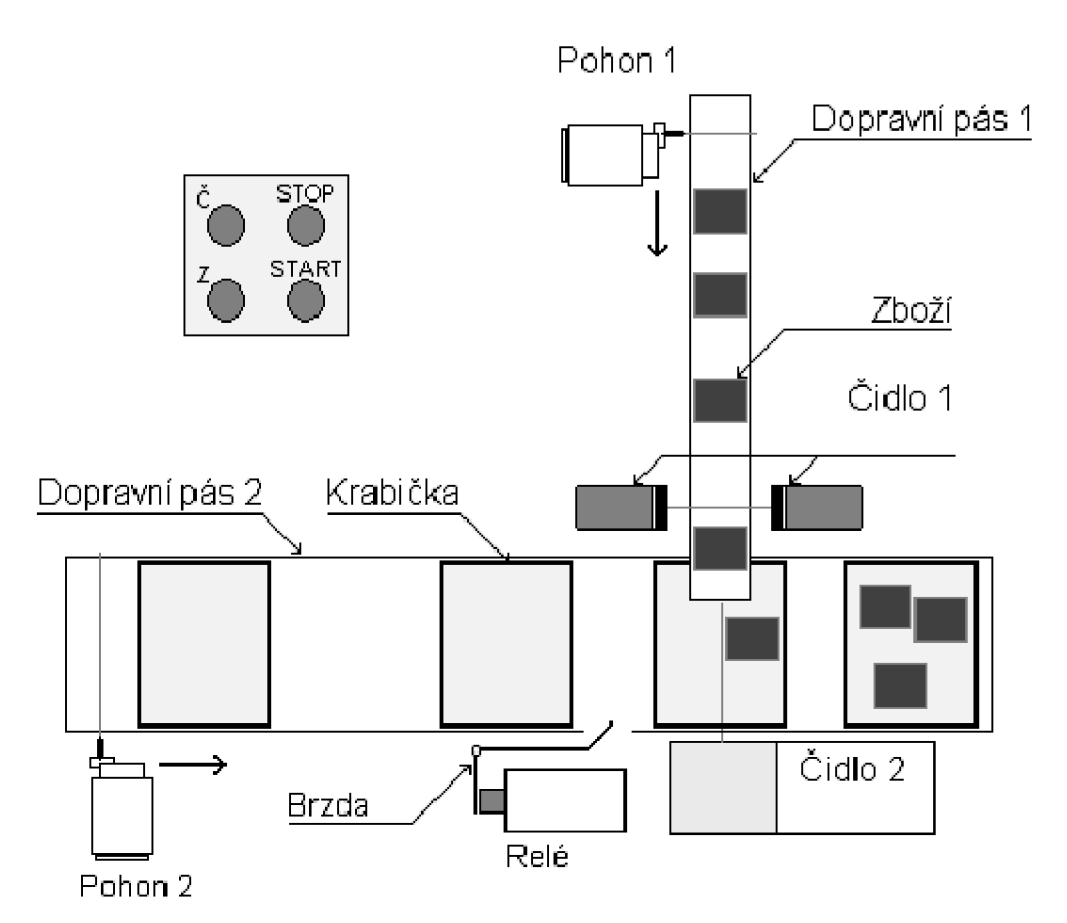

*Obr. 2.3: Náčrt dopravníku s bednami* 

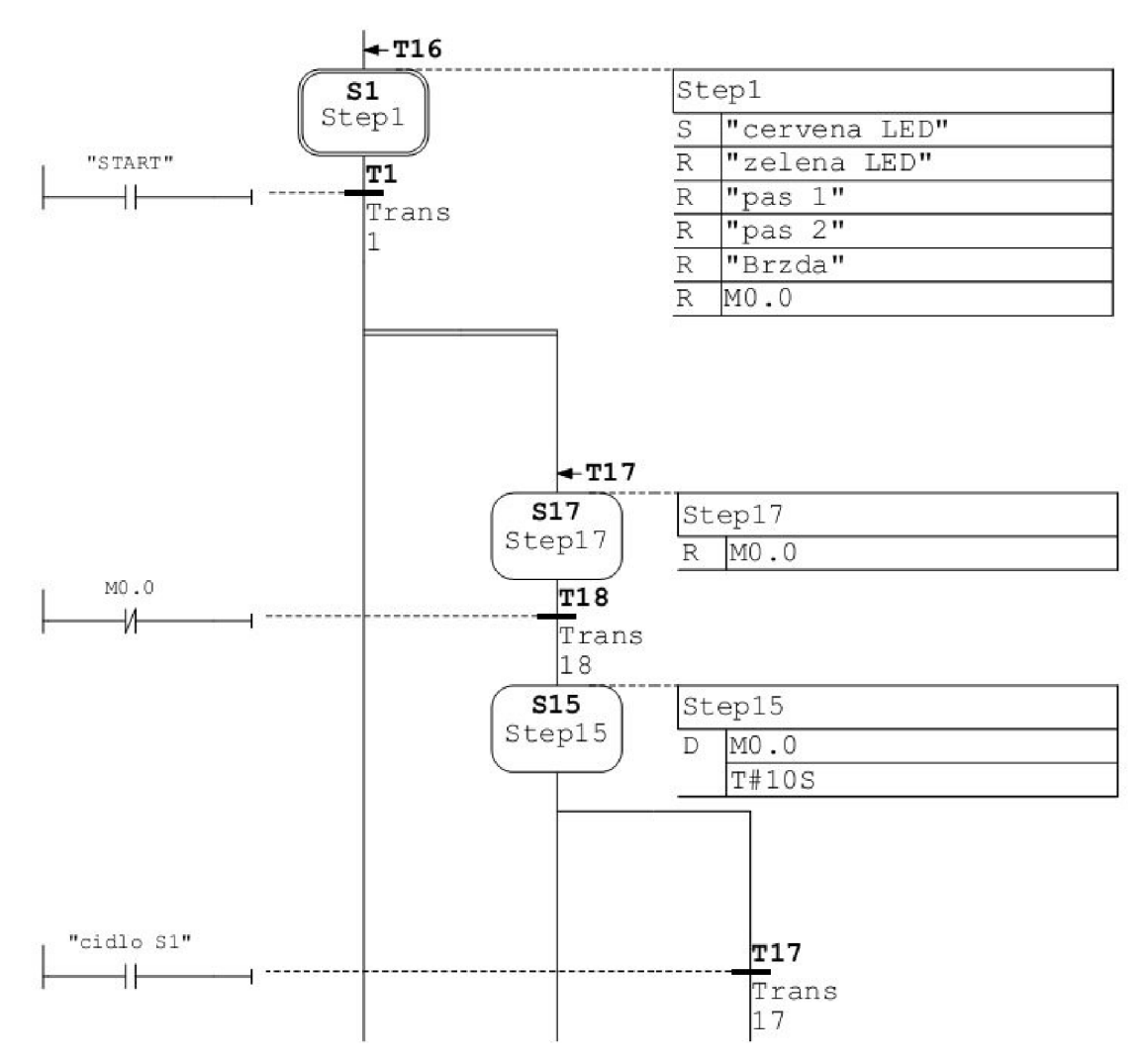

*Obr. 2.4: Program v Graphu, část 1* 

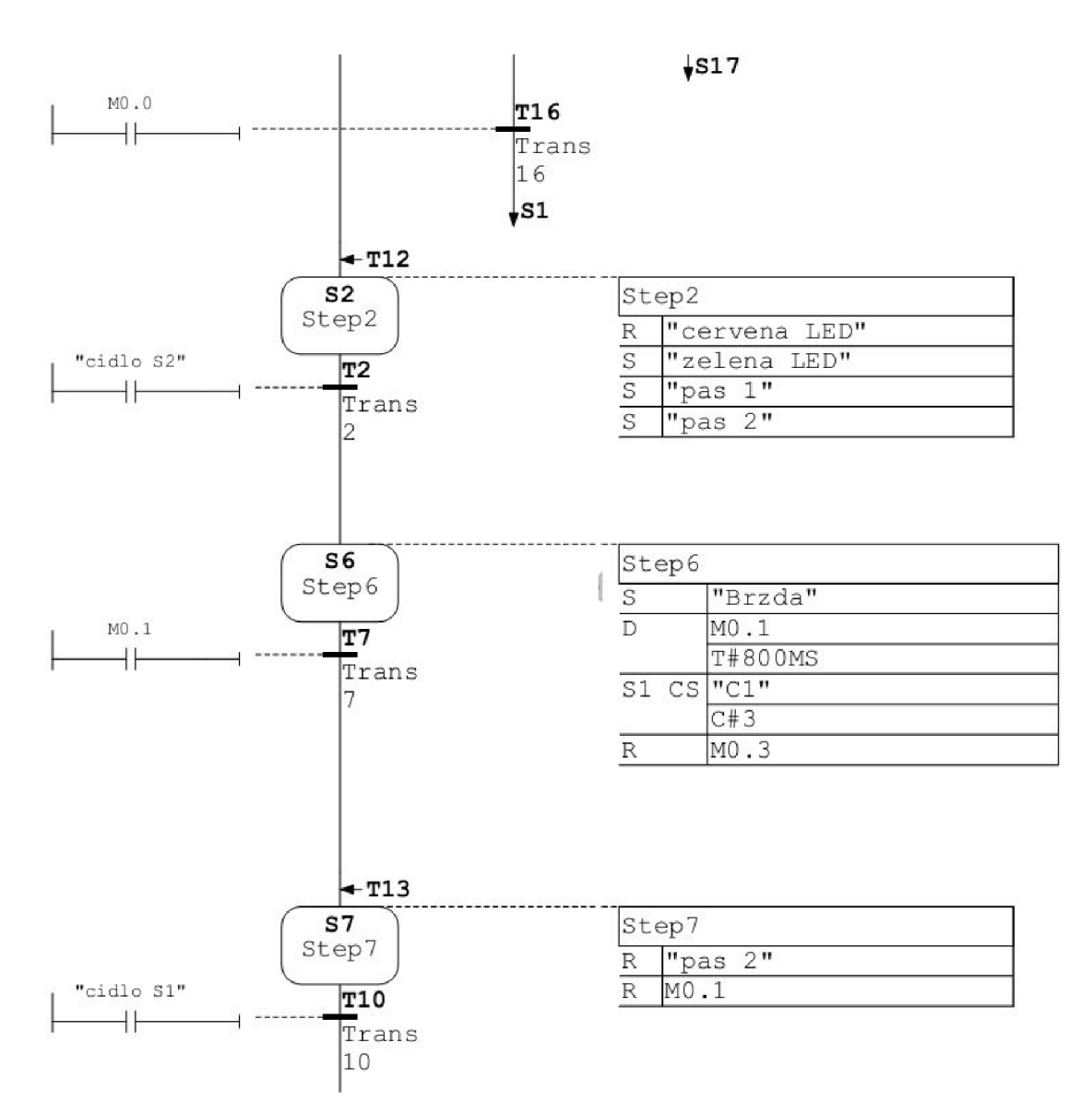

*Obr. 2.5: Program v Graphu, část 2* 

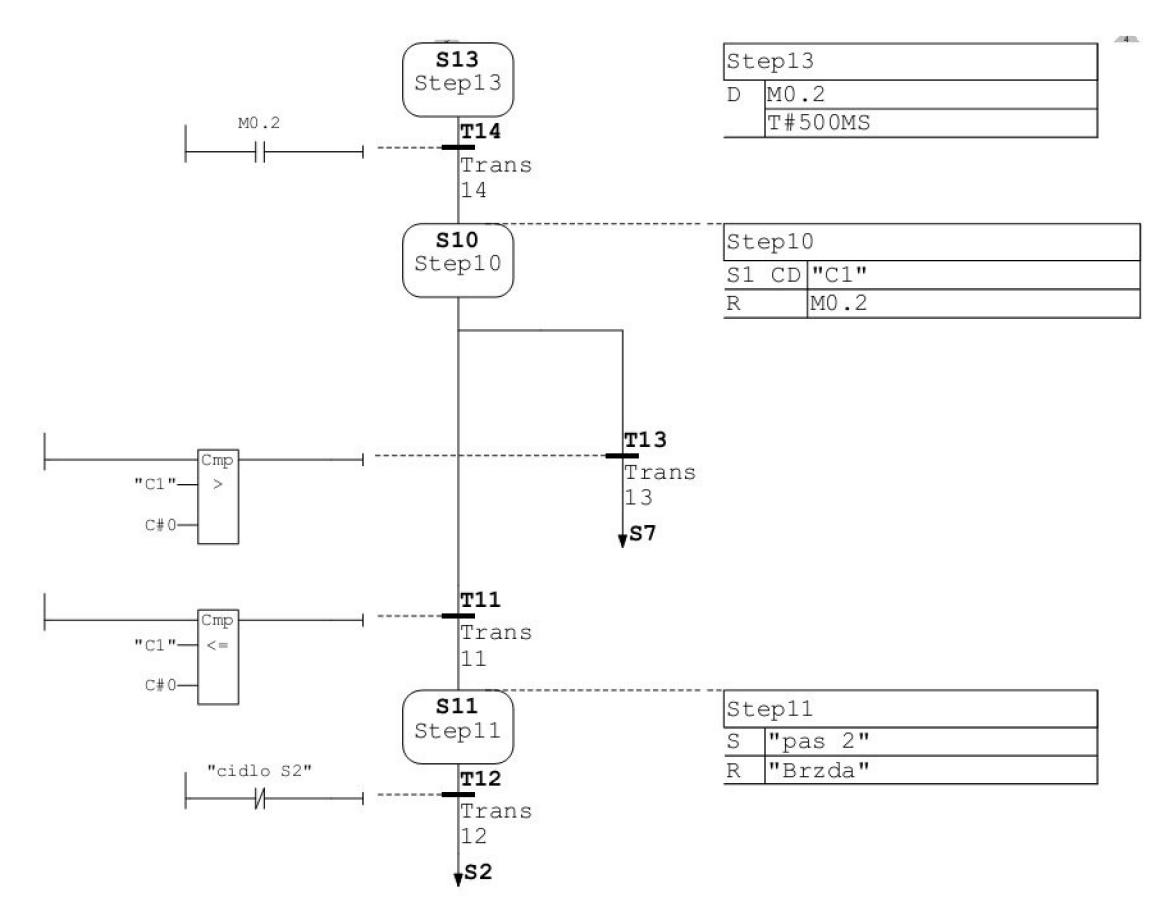

*Obr. 2.6: Program v Graphu, část 3* 

### **2.5 SCL**

S CL (structured control language) je strukturovaný moderní vyšší programovací jazyk, který je svou skladbou podobný ostatním moderním programovacím jazykům. Od původních jazyků PLC se SCL výrazně liší. Původní jazyky vycházejí z elektrických obvodů, složených z relé, tlačítek, atd. SCL vychází z Pascalu a zde je vidět posun toho, jak se moderně programují PLC automaty.

Jako ukázku programu v jazyce SCL jsem vybral vlastní funkci FC RAL použitou v projektu. Tato funkce má za úkol vyjmout ze vstupního řetězce konec zprávy a má jej převést na hodnotu typu real. Reálná hodnota je pak výstupem této funkce. Z níže uvedeného kódu je patrné, že se jedná o strukturovaný programovací jazyk.

```
#t string := #i str;
#t string := MID(IN:=#t string, L:=#i_cfr, P := (LEN
  (#t string)-(#i cfr)));
#t p := FIND(IN1:=#t string, IN2:='.');
#t string := DELETE (IN:=#t string, L:=1, P:=#t_p);
#t real := STRING TO INT (#t_string);
FOR #t_int := 1 TO #i cfr-#t p DO
 #t real := #t real/10;
END_FOR; 
#o REAL := #t_real;
```
## **3 METTLER TOLEDO IND560**

Mettler Toledo je průmyslový váhový terminál, viz obr. 3.1. Vážicí rozsah je od miligramů po tuny. Terminál může vážit buď klasicky, na základě tenzometrů, nebo pomocí velmi přesné technologie vážení, která využívá obnovení elektromagnetických sil. Díky terminálu lze řídit plnicí a dávkovací aplikace v ručním, poloautomatickém a automatickém režimu. IND560 je navržen pro průmysl se spojitou regulací. Je to farmaceutický, chemický, potravinářský a nápojový průmysl. Náročným podmínkám odolá díky velmi odolnému krytí IP69K, což znamená odolnost vůči vysokotlaké tryskající horké vodě a prachu. Odpovídá celosvětovým standardům UL, CE, NTEP a OIML. Má několik rozhraní pro komunikaci. Mezi tato rozhraní patří sériová linka RS232, Profibus, Ethernet TCP/IP, Modbus TCP, atd. Všechny důležité vlastnosti jsou shrnuty v tabulce 3.1, která je uvedena na stránkách výrobce.

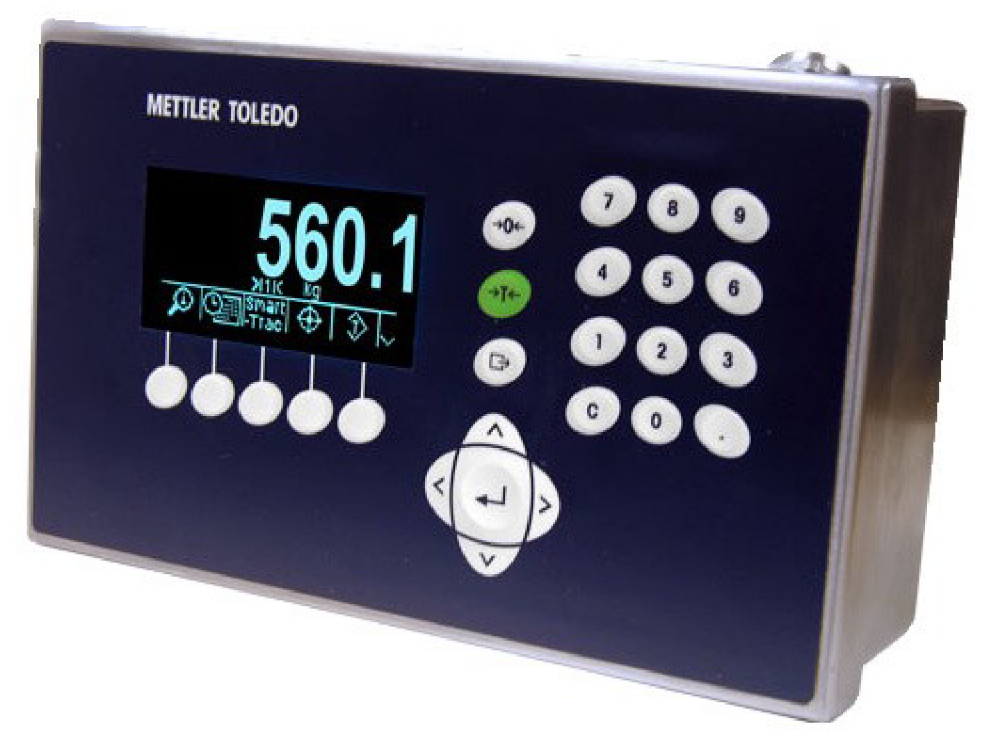

*Obr. 3.1: Váhový terminál IND560* 

| Specifikace - IND560 váhový terminál  |                                                                                                    |  |  |  |  |
|---------------------------------------|----------------------------------------------------------------------------------------------------|--|--|--|--|
| Keyboard                              | 25-klávesová číselná doteková klávesnice, navigačními<br>klávesami, funkčními klávesami                                                  |  |  |  |  |
| Šasí - konstrukce                     | Náročné prostředí - nerezová ocel; Panel – přední panel z<br>nerezové oceli, hliníková šasi                                              |  |  |  |  |
| Hazardous area approval               | Třída 1, div 2, zóny 2/22, skupiny A-D, F, G a evropská<br>kategorie 3                                                                   |  |  |  |  |
| Displej                               | Vakuum-fluorescenční, 21 mm                                                                                                    |  |  |  |  |
| Rozhraní                              | Sériová linka, PLC A-B, vzdálené V/V, Profibus DP,<br>DeviceNet, analogové výstupy, 4-20 mA, 0-10 V                                      |  |  |  |  |
| Stupeň ochrany                        | Náročné prostředí – IP69K, Panel – Typ 4/12                                                                                              |  |  |  |  |
| Number of attachable<br>platforms     | Až osm analogových snímačů 350 ohm                                                                                                    |  |  |  |  |
| Resolution                            | 100 000 dílků                                                                                                    |  |  |  |  |
| Mounting options                      | Na zeď, plošinu, do panelu, na stojan                                                                                                    |  |  |  |  |
| Signal processing                     | TraxDSP™ filtrování                                                                                                    |  |  |  |  |
| Digital Input/Output                  | Maximálně 12 vstupů/18 výstupů                                                                                                    |  |  |  |  |
| Rozměry                               | Náročné prostředí - 16,0 x 26,5 x 17,0 cm; Panel - 16,0 x<br>26,5 x 9,2 cm                                                               |  |  |  |  |
| Resolution (approvable)               | Analogové - 10,000e OIML, 10,000d NTEP; IDNet -<br>100,000d OIML, NTEP                                                                   |  |  |  |  |
| Options                               | Analogový výstup, Ethemet TCP/IP, EtherNet/IP, Modbus<br>TCP, Profibus, A-B RIO, digitální diskrétní V/V, Fill-560<br>aplikační software |  |  |  |  |
| Applications                          | Standardní procesní/pohyblivé vážení, kontrolní vážení<br>nad/podváhy, plnění                                                            |  |  |  |  |
| A/D rate (int./ext)                   | více než 366 Hz interní, 50 Hz porovnání žádané hodnoty,<br>20 Hz PLC wstup                                                              |  |  |  |  |
| Suitable platforms / weigh<br>modules | Analogové, IDNet (MMR)                                                                                                    |  |  |  |  |

*Tabulka 3.1: Specifikace váhového terminálu IND560 [4]* 

### **3**.1 **Možnosti komunikace váhy**

Váha může komunikovat pomocí několika různých protokolů, jak už bylo zmíněno. Zaměřme se nyní na komunikaci váhy z hlediska koncového uživatele, resp. operátora, a z hlediska toho, kdo uvádí váhu do provozu. Propojení a komunikaci váhy naznačuje obrázek 3.2.

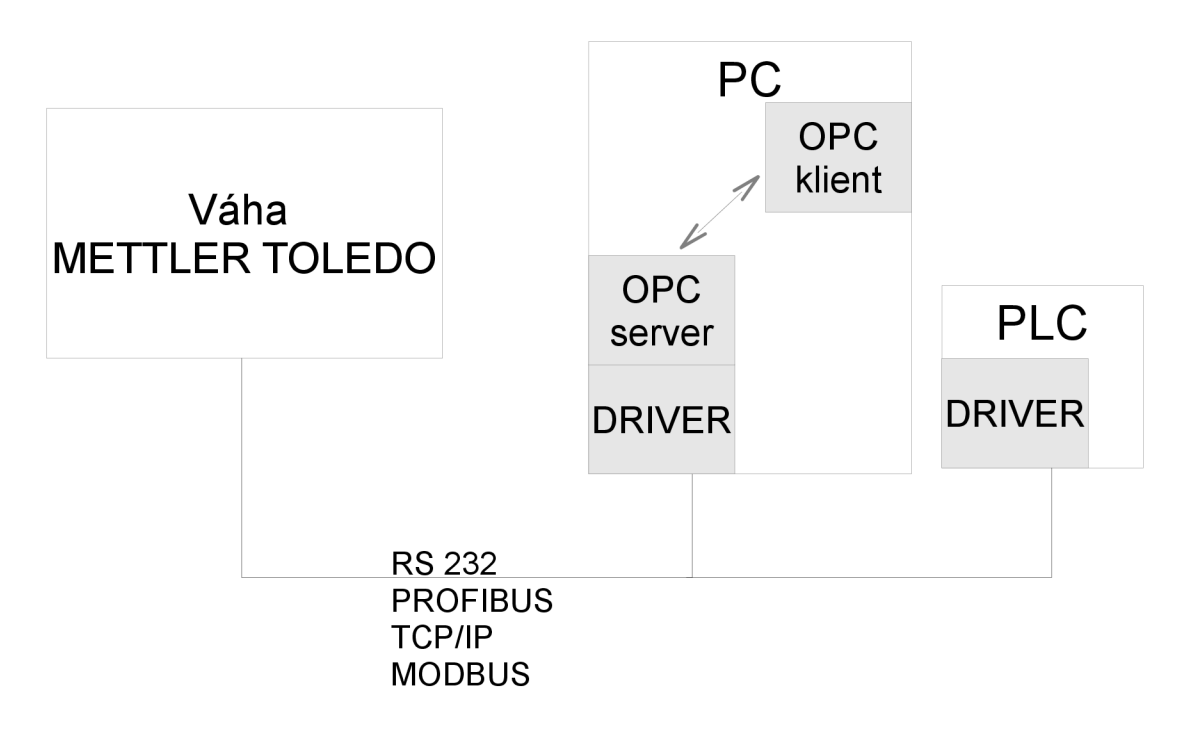

#### *Obr. 3.2: Možnosti komunikace váhy*

Z tohoto obrázku je patrné, že se nám nabízejí dvě možnosti jak komunikovat s váhou. Můžeme využít nabídky výrobce, který nám dodá k váze OPC server, jež pracuje přes O PC klienta, a nebo můžeme vytvořit vlastní komunikační ovladač.

Komunikace s váhou pomocí OPC serveru a OPC klienta má tu výhodu, že je to velmi rychlé. Hotový software se obdrží od výrobce a jen se nainstaluje. Může být k výrobku zdarma nebo se za něj připlatí. OPC server a klient vyžaduje Microsoft Windows, musíme mít PC s daným operačním systémem. To může být někdy problém. V místě použití nemusejí být pracovní podmínky pro PC a je tu také vyšší pořizovací cena. Další celkem podstatnou nevýhodou je údržba takové komunikace. Jedná se o nevlastní software a pokud se vyskytne nějaký problém, je složitější a náročnější hledat chybu v cizím ovladači než ve vlastním. To může také hrát roli v zavedení systému do provozu, mám na mysli čas zavedení systému. Nicméně výhodou je, že lze PC, které má dostatek paměti a výpočetní kapacity, využít i k jinému využití než jen ke komunikaci s váhovým terminálem.

Druhou možností je vytvořit vlastní ovladač. Tento způsob má zase několik výhod i nevýhod. Hlavní nevýhodou je čas, který programátor potřebuje k prostudování komunikace terminálu a dále k vytvoření a odladění tohoto ovladače. Celý proces je velmi časově náročný. K vytvoření kvalitního a robustního ovladače je tedy potřeba nejen dokumentace používaných zpráv a povelů v komunikaci, ale také určité znalosti, zkušenosti a kvalifikace programátora. I když vlastní ovladač je časově náročný a je zapotřebí určité programátorské kapacity přináší i některé podstatné výhody. Vzhledem k znalosti ovladače není takový problém odhalit některé chyby či nedostatky. V některých případech stačí i jednodušší ovladač, který využívá pouze ty příkazy, které jsou potřebné. Další výhodou je nezávislost ovladače na přístroji, na kterém je použitý. Záleží na nás pro co tento ovladač přizpůsobíme. Může být použit na PC, kde výhody i nevýhody byly popsány, nebo na průmyslovém PLC. Použití PLC je vhodnější v náročném prostředí průmyslu a plně stačí ke komunikaci a zpracování či zobrazení dat z váhového terminálu. Tato varianta je i levnější. V tomto projektu byl právě řešen druhý případ, tedy tvorba vlastního ovladače pro komunikaci váhového terminálu a PLC.

### **3.2 Zapojení váhy v provozu**

Přístroj má pracovat ve farmaceutické firmě. Farmaceutický průmysl patří k těm odvětvím, která mají velmi přísné požadavky na přesnost technologií a na používané přístroje. Přístroje musejí splňovat různé normy a nařízení zákazníka. Při realizaci je nutné postupovat následovně:

- 1. V první řadě je třeba definovat požadavky zákazníka, tzv: URS. Zákazník pak předá URS, ve kterém je napsáno, co má program dělat. Je velmi důležité porozumět těmto požadavkům zákazníka, aby později nedocházelo k omylům.
- 2. Dalším bodem je vytvoření funkční specifikace FS. Zde se definuje pohled firmy, která bude realizovat zadávaný projekt. FS je vytvořena na základě URS a je následně vysvětlena zákazníkovi a on ji musí schválit.
- 3. Třetím bodem je vytvoření programu, který řeší daný problém. Programátor pracuje podle FS.
- 4. Dalším neméně důležitým bodem je testování. Vyzkoušení celého projektu je nutné před předáním zákazníkovi.
- 5. Pátým bodem se už zabývá zákazník. Ten vyzkoušený projekt ověří v praxi a hlavně proběhne validace. Validací zákazník potvrdí, že daný projekt odpovídá zadaným požadavkům a vyhovuje specifikovanému provozu.

Váha Mettler Toledo IND560 splňuje veškeré požadavky pro náročný provoz. Váha disponuje velmi odolným krytím IP69K a odpovídá standardům, díky kterým je vhodná pro farmaceutický průmysl. U váhy tedy problém s validací nebyl. Pro komunikaci s váhou a zařízeními od firmy Siemens by bylo nejjednodušší použít Profibus. Toto rozhraní však neprošlo validací. Bylo zamítnuto proto, protože neobsahuje certifikát. Není tedy zaručen správný chod v daných náročných podmínkách. Proto bylo zvoleno rozhraní TCP/IP, které je standardizováno a validací bylo schváleno. V reálném provozu bude tedy váha komunikovat s okolím pomocí protokolu TCP/IP. V této práci je však komunikace řešena přes řetězce znaků, protože není k dispozici váhový modul. A však řetězec znaků lze celkem jednoduše převést a upravit pro přenos pomocí protokolu TCP/IP či pomocí jiných protokolů.

# **4 KOMUNIKACE S VÁHOVÝM TERMINÁLEM**

V dokumentaci váhového terminálu se můžeme dozvědět o několika funkcích, pomocí kterých můžeme s váhou komunikovat. V našem případě však vystačíme s užším výběrem funkcí. Budeme využívat toho, abychom se mohli k váze správně přihlásit a měli tak přístup k funkcím, dále budeme chtít znát aktuální hodnotu měřené hmotnosti a budeme kontrolovat stav připojení, zda komunikujeme správně.

Od zaměstnanců Compasu jsem dostal zápis požadované komunikace s reálnou váhou. Zde uvádím její přepis:

```
53 Ready for user
 >user admin 
 12 Access OK
 >r wt0101
 00R001 - 0.000 ->r wt0103 
 00R002~kg~ 
 >r wt010100R003~ 0.000~
 >r sp0100 
 00R004~6x 500g SLOZKA
1^1^^78^500.000000^0^0^6^470.000000^480.000000^20.000000^~
 >r wt0101 wt0103
 00R005~ 15.5~kg~
 >callback wt0101
 00B006-OK 
 >00C007~wt0101= 15.0
 \geq00C008~wt0101= 15.5
 \geq00C010~wt0101= 16.0
 \geq00C011~wt0101= 17.5
 \geq00C012~wt0101= 20.0 
 >00C013~wt0101= 23.0 
 \geq
```
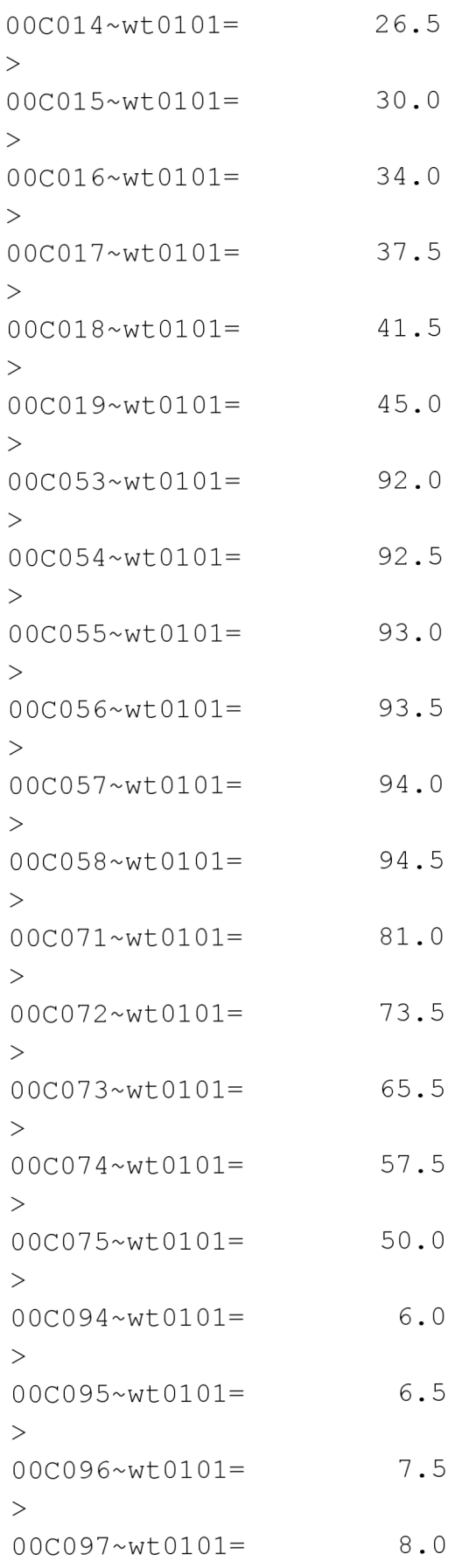

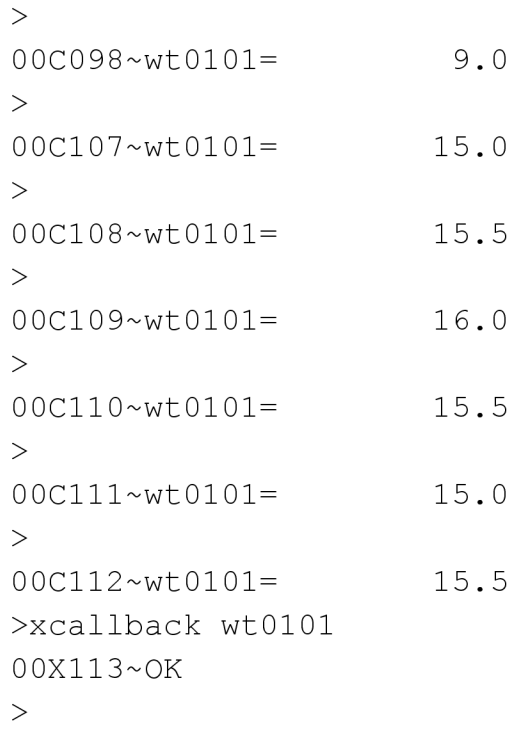

Pokud se spojení přeruší a odešlete po obnovení místo přihlášeni přikaž, vráti se vám:

83 Command not recognized a musíte se přihlásit: >user admin 12 Access OK

Tuto komunikaci jsem převedl do přehledného schématu, tak jak je použita v mé simulaci této komunikace, viz obr. 4.1.

Komunikace by tedy měla probíhat takto:

- Po zapnutí napájení váhy pošle váha zprávu pro ovladač: "53 Ready for user".
- Driver po obdržení této zprávy odpoví přihlašovacím jménem: "user admin". Po tomto příkazu by mohlo následovat vyžádání hesla, příkazem: "51 Enter Password" a odpověď: "pass heslo". Já se však držel dodaného přepisu komunikace, proto je přihlášení bez hesla. Přidání hesla není ale problém.
- Pokud proběhne úspěšné přihlášení k váze, váha odpoví zprávou: "Access OK", jsme k váze úspěšně přihlášeni a můžeme využívat její funkce.
- Po správném přihlášení vyšle ovladač žádost o poslání aktuální hodnoty měřené hmotnosti. Vyšle tedy žádost: "callback wt0101". Callback je příkaz, který má tu funkci, že váha vyšle zprávu o dané hodnotě hned po zadání příkazu a vždy, když se daná hodnota změní. Druhá část příkazu: "wt0101" určuje váze typ dané hodnoty. V tomto případě to znamená odeslání informace o zaokrouhlené hrubé hodnotě měřené hmotnosti.
- Váha odpoví na tento příkaz ve tvaru: "00C001~wt0101=  $15.5$ ". "00C" značí odpověď na žádost callback, další tři číslice znamenají číslo odpovědi. Dále následuje již zmíněný typ hodnoty o kterou se jedná. Poslední číslice znamenají naměřenou hmotnost.
- Driver tuto odpověď zpracuje tak, že na jeho výstupu se objeví již číselná hodnota typu real, která udává změřenou hmotnost.

Toto je tedy jedna část komunikace, kterou řeší driver. Dále má ovladač za úkol kontrolovat, zda je spojení s váhou funkční a tedy, zda výstupní hodnota hmotnosti, kterou ukazuje driver na svém výstupu, je opravdu naměřená hodnota váhy. Je to řešeno tak, že driver vyšle každých 10s žádost ve tvaru: "r wt0101", což je zkrácený zápis: "read wt0101". Tato žádost znamená, že chceme číst jednorázově aktuální naměřenou hodnotu. Odpověď váhy by měla být ve tvaru: "00R001~ 15.5". Vysvětlení jednotlivých částí zprávy je obdobné jako u předchozí odpovědi na callback. "00R" je odpověď na žádost typu "read", další tři čísla udávají číslo odpovědi a poslední tři čísla nesou informaci o naměřené hmotnosti. Driver tuto zprávu zpracuje tak, že zkontroluje její tvar. Pokud odpověď je relevantní žádosti a daná hmotnost je v mezích, je spojení váhy a ovladače považované za správné.

Předchozí popis ukazuje komunikaci za správného funkčního stavu. Pokud váhu odpojíme a tedy nekomunikuje, ovladač čeká na nová data a na vyzvání k přihlášení. Na výstupu driveru je předchozí naměřená hodnota, ale kontrolní bit o\_OK je v nule. Tento nás informuje o správnosti údaje. Pokud váha odpoví nedefinovaným způsobem, je komunikace vyhodnocena jako nefunkční. Bit o\_OK je v nule. Ovladač pak kontroluje každých lOs zprávu od váhy, pokud neodpovídá správně je stav stále stejný, jestliže odpoví správně je komunikace vyhodnocena jako správná. Bit o\_OK je v jedničce. Ovladač se dotazuje až 60s, jestliže není potvrzeno spojení. Pak se resetuje a zkouší vše celé znovu od přihlášení. Takto je to vytvořeno pro případ, kdyby váha neodpovídala nebo byla resetována.

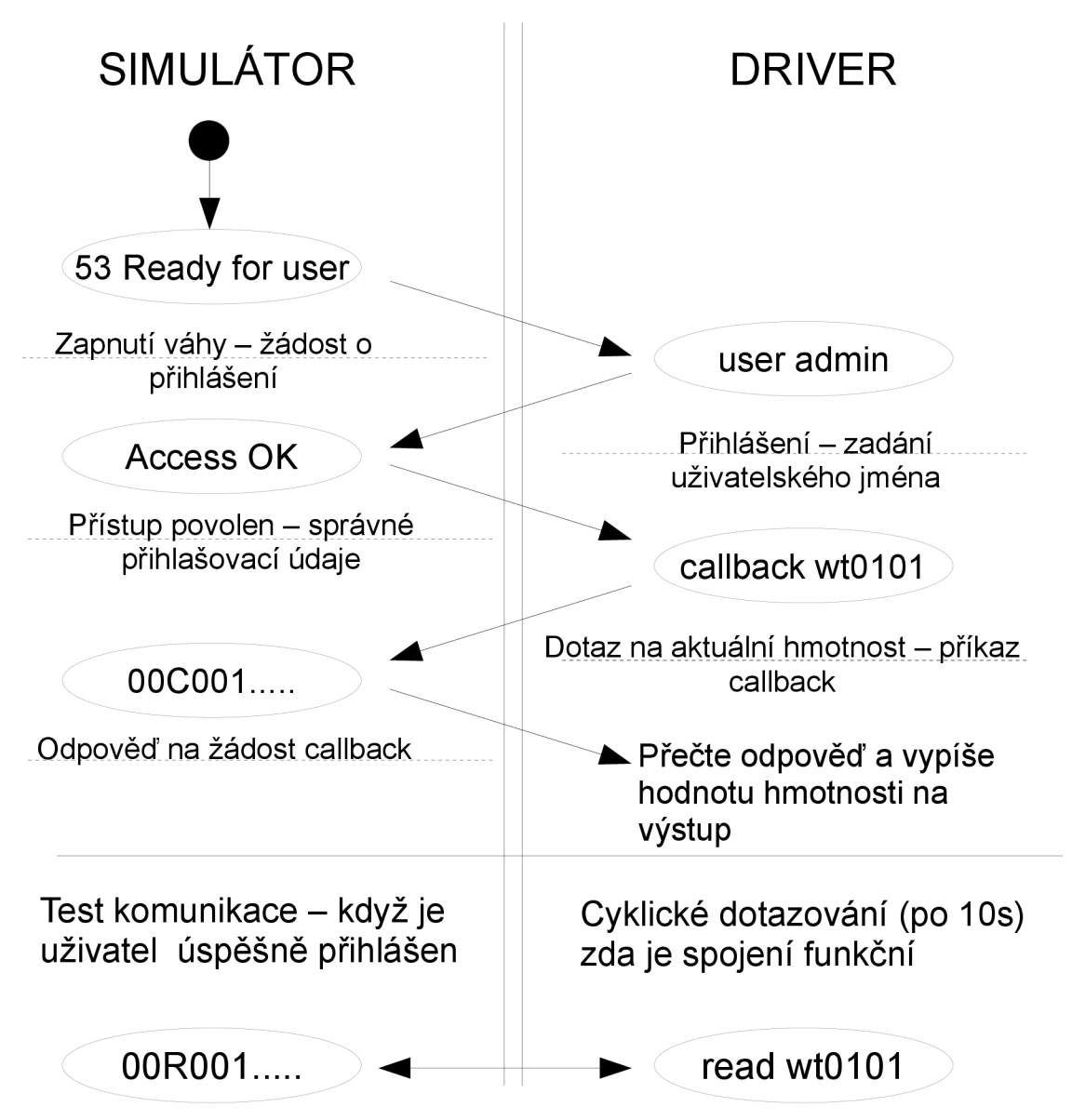

*Obr. 4.1: Náčrt komunikace mezi váhou a ovladačem* 

## **5 TVORBA PROGRAMU**

Program, který jsem vytvářel, se skládá ze dvou hlavních funkčních bloků. Je to funkční blok simulátoru váhy a funkční blok ovladače, který má s touto váhou komunikovat. V mém případě jsem oba funkční bloky použil v jednom společném projektu tak, abych mohl jejich komunikaci simulovat. V praxi by byl ovladač spuštěn na samostatném PLC. Další důležitou částí jsou dva datové bloky. Jeden obsahuje používané instrukce. Na tento datový blok je odkazováno vždy, když je použita některá definovaná zpráva. Tento datový blok by měl být obsažen v každém PLC, které by mělo komunikovat s váhou. Druhý datový blok slouží pro vlastní komunikaci. V tomto bloku si vyměňují ovladač a váha informace. Je vytvořen jakoby komunikace probíhala ve fullduplexním režimu.

### **5**.1 **Datové bloky**

Datové bloky jsou dvou typů: vlastní a datové bloky funkčních bloků.

Vlastní datové bloky jsou vytvořeny samostatně a obsahují statické proměnné, kterým můžeme přednastavit hodnotu. K těmto proměnným mají přístup všechny funkce a bloky. Jsou to globální proměnné používané ve více blocích. Tyto budou níže popsány.

Datové bloky funkčních bloků jsou vytvořeny kdykoliv je funkční blok použit. Obsahuje proměnné funkčního bloku. Takových datových bloků může být více pro jeden funkční blok, v tom případě se jedná o použití stejného typu vícekrát. Např.: Použití více simulátorů váhy se stejnou funkcí by obsahovalo jeden funkční blok simulátoru a více datových bloků, kterých by byl stejný počet jako počet simulátorů.

### **5**.1.1 **Datový blok instrukcí - DB\_INS**

Datový blok instrukcí, v projektu nazvaný DBINS , obsahuje všechny používané instrukce. Byl vytvořen především pro jednodušší správu instrukcí. Jednotlivé instrukce zde můžeme snadno změnit, aniž bychom zasahovali do programu. Máme samozřejmě možnost i přidávání a mazání instrukcí. Tento datový blok zdaleka neobsahuje celou instrukční sadu váhy, ale jen instrukce, které se využívají v tomto projektu. Celý výpis datového bloku ukazuje tabulka 5.1.

| <b>Name</b> | Data type | Offset | Start value                |
|-------------|-----------|--------|----------------------------|
| access      | String    | 0.0    | 12 Access OK'              |
| ready       | String    | 256.0  | 53 Ready for user'         |
| notrec      | String    | 512.0  | 83 Command not recognized' |
| read        | String    | 768.0  | r wt0101'                  |
| callback    | String    | 1024.0 | callback wt0101'           |
| luser       | String    | 1280.0 | user admin'                |

*Tabulka 5.1: Výpis datového bloku instrukcí - DB INS* 

Tabulka ukazuje všechny statické proměnné instrukčního datového bloku. V prvním sloupci je uveden název proměnné tak, jak je použitý v programu. Ve druhém sloupci vidíme typ této proměnné, v tomto případě se jedná u všech proměnných o stejný typ string. Další sloupec ukazuje adresu této proměnné a v posledním sloupci je uvedena konkrétní hodnota proměnné, tedy konkrétní instrukce. Tabulka byla vytvořena na základě datového bloku DB INS, tak jak je zobrazena v programu TIA Portal V11.

### **5**.1**.2 Komunikační datový blok - DB\_COM**

Tento datový blok, který je v projektu nazván DB COM, není obsahově velký, ale je velmi důležitý. Přes tento blok probíhá vlastní komunikace váhy a ovladače. Obsahuje čtyři proměnné, viz tabulku 5.2. Jsou to dva řetězce znaků, které nesou zprávu ze simulátoru váhy do ovladače a z ovladače do simulátoru. Další dvě proměnné jsou typu bool a označují novou nepřečtenou zprávu. Tento datový blok v podstatě nahrazuje vlastní komunikační protokol. V praxi by byly zprávy posílány například přes TCP/IP. V projektu je to řešeno tak, že simulátor i ovladač buď reagují na zprávu nebo kontrolují, zda nepřišla nová zpráva. Vždy po přečtení zprávy je bit SD new data nebo DS new data nastaven do nuly a vždy po vyslání zprávy nastaven na hodnotu jedna.

| <b>Name</b>      | ∣Data t∨pe | Start value | <b>Comment</b>                                         |
|------------------|------------|-------------|--------------------------------------------------------|
| SD new data Bool |            | false       | Bit upozorňující na nová data ze simulátoru do driveru |
| SD data          | String     |             | Data ze simulátoru do driveru                          |
| DS new data Bool |            | false       | Bit upozorňující na nová data z driveru do simulátoru  |
| DS data          | String     |             | Data z driveru do smulátoru                            |

*Tabulka 5.2: Výpis komunikačního datového bloku - DB COM* 

### **5.2 Funkční bloky**

Funkční blok tvoří funkci. Obsahuje vstupní, statické, dočasné, vstupně-výstupni a výstupní proměnné. Sled instrukcí tvoří danou funkci. Funkční blok může používat funkce nebo může být napojen na další bloky. Použitím funkčního bloku v projektu se vytvoří z něj vycházející datový blok. Tímto se právě liší funkční blok od funkce.

#### **5.2.1 Funkční blok blok simulátoru váhy – FB SIM**

FB SIM neboli funkční blok simulátoru váhy nahrazuje chování reálné váhy. Obrázek 5.1 nám má pomoci představit si jak je simulátor řešen v projektu. Simulátor má dvě vstupní proměnné. První z nich je PV (process value). Proměnná PV simuluje vstupní naměřenou hmotnost. Je typu real. Druhá proměnná je typu bool a značí připojení napájení váhy. Pokud je tento bit v jedničce, znamená to, že váha může komunikovat a vyšle zprávu: "53 Ready for user". Po úspěšném přihlášení k váze je nastavena třetí proměnná LOGGED na hodnotu jedna. Tato proměnná je výstupní a má velmi důležitý informační charakter.

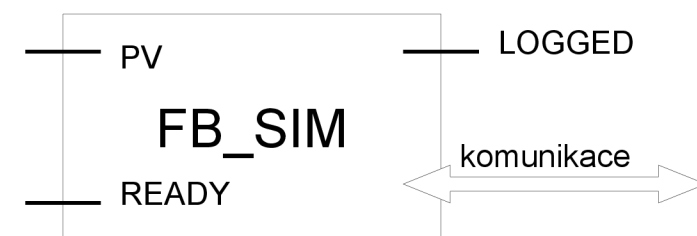

#### *Obr. 5.1: Blokové zobrazení simulátoru váhy*

Hlavním jádrem datového bloku je funkce FCSTR , která má za úkol složit a upravit jednotlivé části zprávy do jednoho řetězce. Tyto části jsou různého typu, proto je tato funkce celkem složitá. Využívá několik funkcí na převod a úpravu typu proměnné.

Simulátor v klidovém stavu, kdy je READY nulové, má výstupní bit LOGGED v nule a vysílá zprávu: "83 Command not recognized". Pokud nastavíme bit READY na hodnotu jedna, vyšle váha zprávu: "53 Ready for user" a čeká na přihlášení uživatele. Po správném přihlášení je LOGGED nastaveno do jedničky. Správné přihlášení proběhne jestliže zadáme uživatelské jméno, které váha má v databázi (v našem případě pokud je obsaženo v datovém bloku DBINS) , a případně heslo. Heslo je vyžadováno příkazem: "51 Enter Password". Když zadáme správné udaje, váha odpoví po zadání uživatelského jména: "12 Access OK", stejná zpráva se objeví i po zadání správného hesla. Simulátor je vytvořen tak, že pokud je zadáno špatné jméno, uživatel se nepřihlásí a je vyzván k opětovnému zadání jména. V případě že je READY a LOGGED v hodnotě jedna, váha čeká na další příkazy. Váha reaguje na dva typy příkazů: "read wt0101" a "callback wt0101". V obou případech je ke statické proměnné s CNT přičtena jednička. s CNT je typu int. Značí číslo odpovědi na žádosti read a callback. Je společná pro obě žádosti. Nuluje se vždy při přihlášení uživatele. Dále je volána funkce FC STR. Jako vstupní parametry jsou jí předány typ odpovědi (00C nebo 00R). Je to tedy řetězec znaků. Druhý parametr je pořadí odpovědi, tedy celé číslo s CNT. Třetí vstupní hodnotou je naměřená hmotnost PV, typ real. Poslední vstupující proměnnou je scfr. To je statická proměnná typu int a značí počet cifer hmotnosti v posílané zprávě. Čtyři cifry je implicitní hodnota pro s cfr. Funkce FC STR vstupní proměnné zpracuje tak, že výsledkem je jeden řetězec znaků vždy se stejnou délkou (18 znaků pro odpověď typu 00R a 26 znaků pro odpověď typu 00C) dle dodaného

záznamu komunikace, viz kapitolu 4. Jestliže simulátor odpovídá na žádost callback, zároveň kontroluje vyslanou hodnotu PV a aktuální hodnotu. Pokud se hodnoty liší, vyšle novou odpověď s aktuální naměřenou hmotností.

Stavový digram simulátoru je uveden na obr. 5.2. Ten jednoduše shrnuje předchozí popis simulátoru.

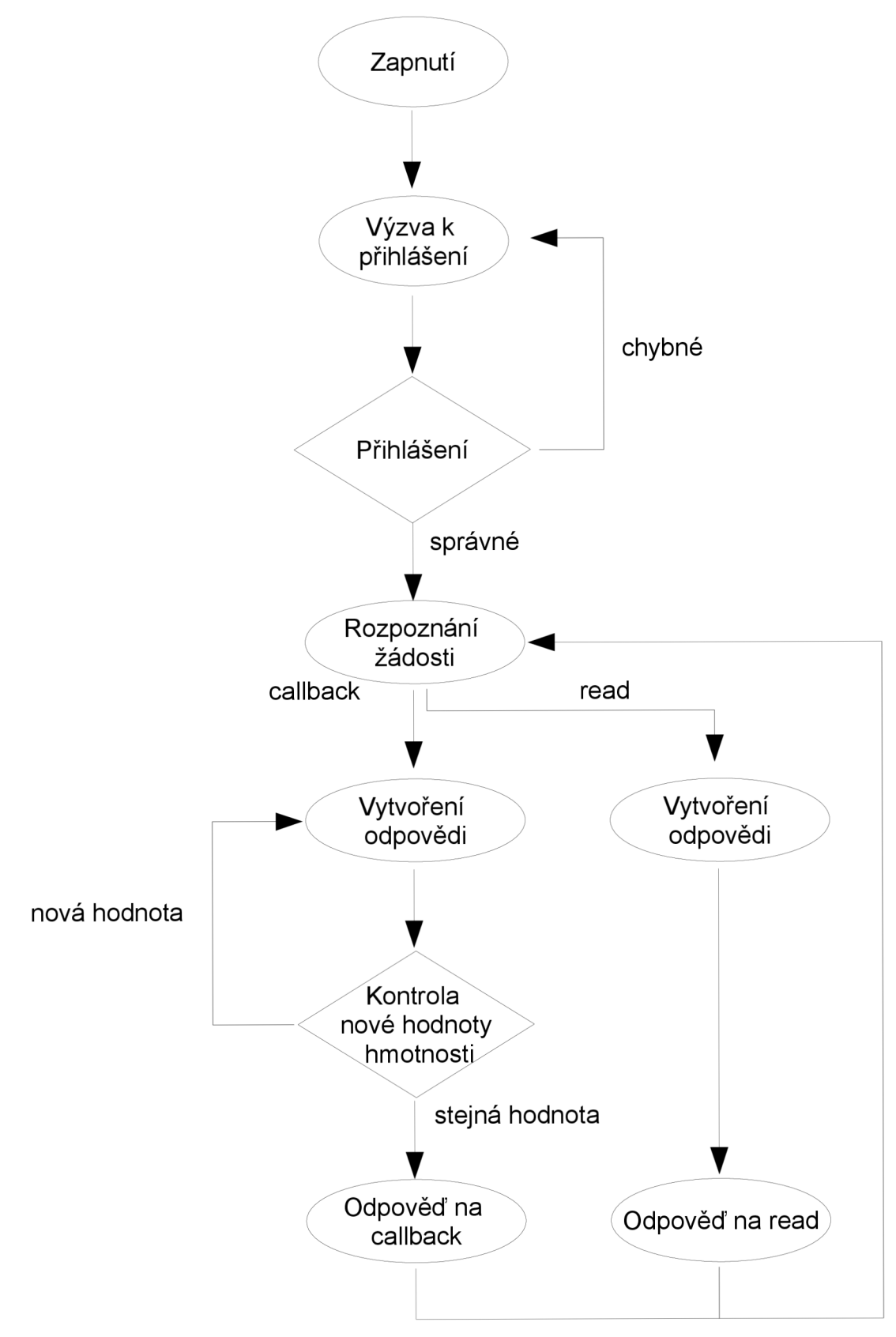

*Obr. 5.2: Stavový diagram simulátoru váhy* 

Níže uvádím kód simulátoru. Z příkladu vidíme, že se jedná o strukturovaný text. Obdobným způsobem je tvořen i blok ovladače, proto uvádím pouze kód simulátoru. Celý program je v elektronické verzi.

```
IF NOT #READY THEN
    "DB_COM".SD_data:= "DB_INS".notrec;
    "DB_COM".SD_new_data:= true;
    #LOGGED := false;
  END_IF; 
  //PŘIHLÁŠENÍ 
  IF #READY AND NOT #LOGGED THEN
    "DB_COM".SD_data:= "DB_INS".ready;
    "DB COM".SD new data:= true;
    IF "DB COM".DS new data THEN
      IF "DB INS".user = "DB COM".DS data THEN
        "DB COM".DS new data := false;
        "DB_COM".SD_data:= "DB_INS".access; 
        "DB_COM".SD_new_data:= true;
        #s CNT := 0;#LOGGED:= true ; 
      ELSE 
        #LOGGED := false ; 
      END_IF; 
    END_IF; 
  END_IF; 
  //PŘÍKAZY 
  IF #READY AND #LOGGED THEN
    IF "DB_COM".DS new data THEN
      //READ 
      IF "DB INS".read = "DB COM".DS_data THEN
        "DB COM".DS new data := false;
        #s CNT := #s CNT + 1;
          "FC_STR"(i_TYP:='00R', i_CNT:=#s_CNT, i_PV:=#PV, 
i cfr := #s cfr) ;
        "DB COM".SD new data := true;
      END_IF; 
    //CALLBACK 
     IF "DB_INS".callback = "DB_COM".DS_data THEN
       "DB COM".DS new data := false;
```

```
#s CNT := #s CNT + 1;
          "FC STR"(i_TYP:='OOC', i_CNT:=#s_CNT, i_PV:=#PV,
i cfr := #s cfr);
       #s PV := #PV;
       "DB COM".SD new data := true;
      END_IF; 
    END_IF; 
  //OPAKOVANÉ ODESLÁNÍ HODNOTY PŘI ZMĚNĚ 
    IF "DB COM".DS data = "DB INS".callback THEN
      IF #s PV \lt> #PV THEN
        #s CNT := #s CNT + 1;"FC STR" (i_TYP:='00C', i_CNT:=#s_CNT, i_PV:=#PV,
i cfr := #s cfr);
        #s PV := #PV;
        "DB_COM".SD_new_data := true;
      END_IF; 
    END_IF; 
  END_IF;
```
### 5.2.2 Funkční blok ovladače – FB DRV

Funkční blok ovladače/driveru je v projektu nazvaný FB DRV. Ovladač komunikuje s váhou dle předem stanovených pravidel komunikace, viz obr. 4.1. Driver má tři výstupní proměnné. Reálná hodnota o\_PV ukazuje naměřenou hmotnost. Druhá proměnná označená o\_OK je typu bool. Značí správnost spojení mezi váhou a ovladačem. Komunikace je označena za správnou, tedy funkční, je-li na příkaz read odpověď simulátoru v definovaném tvaru a měřená hmotnost v daných mezích. Tato kontrola probíhá každých lOs. Informaci v jakém stavu je komunikace nese třetí výstupní proměnná ostring. Ta textovou zprávou informuje operátora, zda je váha zapnuta a zda bylo spojení potvrzeno. Blokové zobrazení ovladače je na obr. 5.3. V bloku ovladače je vytvořena jedna složitější funkce FCRAL . Ta by se dala nazvat inverzní k funkci FC STR. Ze vstupního řetězce znaků vyjme hodnotu naměřené hmotnosti. Výstupem je o\_PV, tedy typ real.

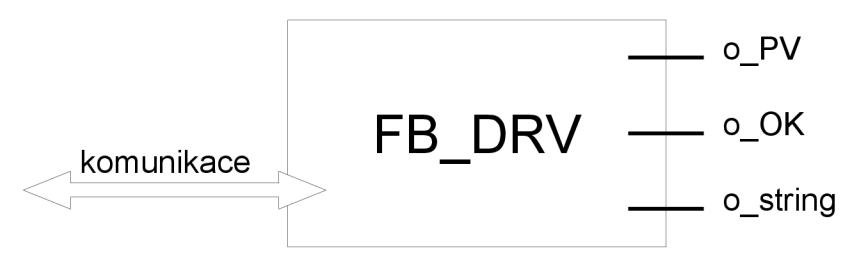

*Obr. 5.3: Blokové zobrazení ovladače* 

Ovladač nejdříve čeká na vyzvání k přihlášení uživatele. Když ovladač obdrží žádost váhy o přihlášení, vypíše do výstupní proměnné o string zprávu: "Váha zapnuta, spojení nepotvrzeno.". Dále se ovladač přihlásí pomocí předem nastaveného uživatele příkazem: "user admin". Pokud vše proběhne v pořádku, driver vyšle žádost callback. Jakmile odešle předchozí žádost a přijdou nová data pro ovladač, volá funkci FC RAL a získává hodnotu naměřené hmotnosti. Nezávisle na předchozím cyklu vyšle ovladač každých 10 vteřin žádost read. Po odeslání žádosti kontroluje příchozí zprávu. Pokud zpráva začíná: "00R" a udávaná hodnota hmotnosti je v mezích je spojení považováno za funkční a bit o\_OK je nastaven do jedničky a na výstupu driveru se objeví zpráva: "Váha zapnuta, spojení potvrzeno.". Jestliže tomu tak není je bit o OK v nule a spojení není správně funkční a výsledek o\_PV nelze považovat za správnou hodnotu. V řetězci o string je předešlá zpráva. Meze hodnoty o PV lze nastavit pomocí statické proměnné s max, ta je typu int. Je jedním z parametrů ovladače. Do funkce FC RAL vstupuje jako proměnná řetězec příchozí zprávy určené pro driver a druhou proměnnou je celočíselná hodnota icfr, která udává počet cifer čísla hmotnosti ve zprávě. Počet cifer je přednastaven na čtyři. Výstupní proměnnou je o REAL, která udává hodnotu naměřené hmotnosti.

Funkce FC RAL vyjme ze vstupního řetězce poslední část zprávy, která nese informaci o hmotnosti. Vyjmutý řetězec nelze převést přímo na typ real, protože tato funkce v jazyce SCL vyžaduje vyjádření čísla v exponenciálním tvaru a takto není hmotnost v řetězci napsána. Proto je nejdříve z řetězce odstraněna desetinná tečka. Dále je řetězec převeden na typ int. Díky informacím o celkovém počtu cifer čísla a pozice desetinné tečky je hodnota typu int dělena deseti tolikrát, abychom získali správnou hodnotu. Výsledné číslo je tedy typu real.

Na obr. 5.4 je uveden stavový diagram vytvořeného ovladače, jehož popis je uveden výše.

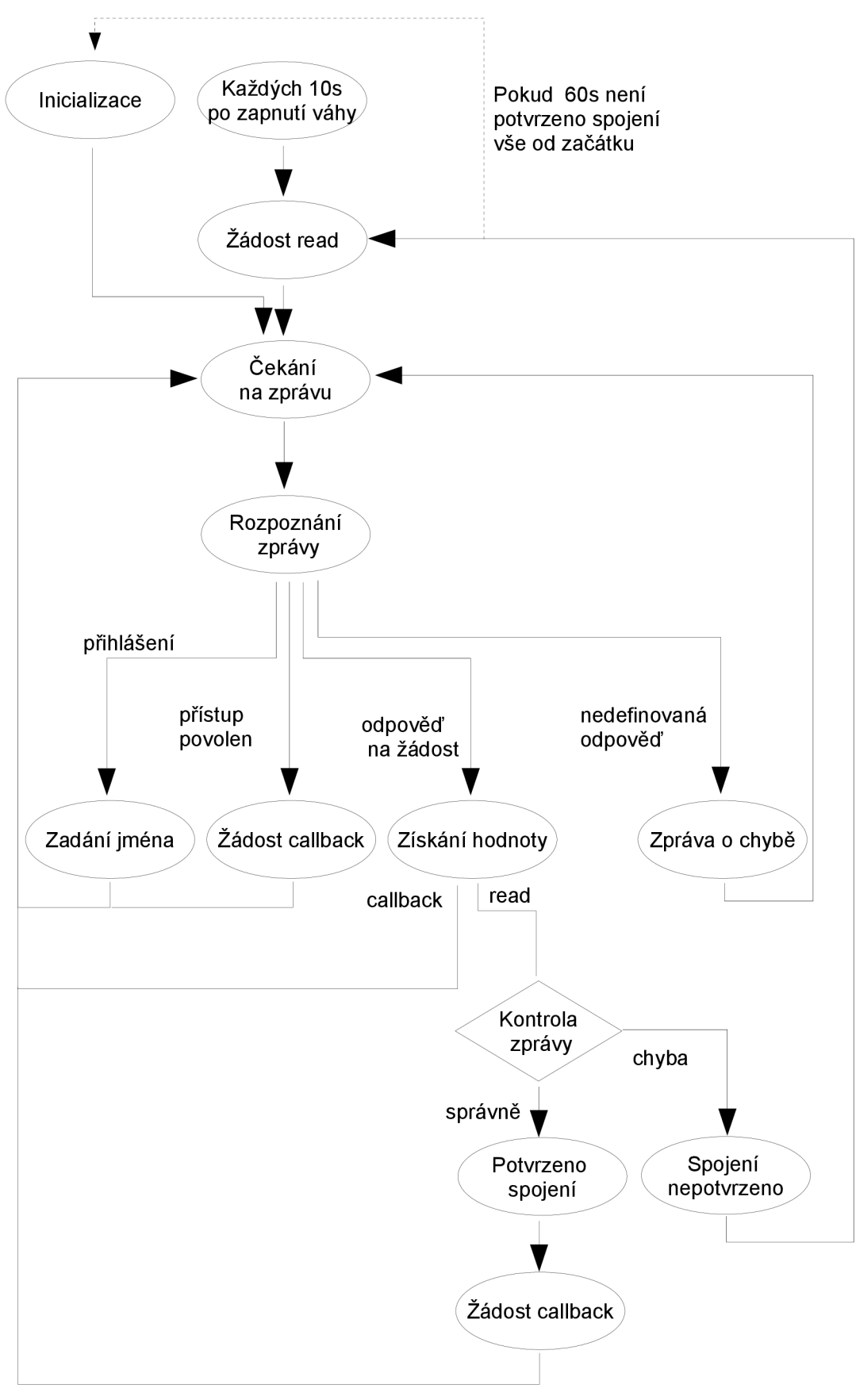

*Obr. 5.4: Stavový diagram ovladače* 

```
Zde je výpis kódu ovladače: 
start : 
#t cfr := #s cfr + 1; \frac{1}{\sqrt{K}} počtu
cifer přičteme jedničku kvůli desetinné tečce
  IF "DB COM".SD new data THEN
     #t string := MID (IN:="DB COM".SD data, L:=3, P:=1);
//Řetězec pro kontrolu typu přijaté zprávy
    //PŘIHLÁŠENÍ 
    IF "DB_INS".ready = "DB_COM".SD_data THEN
      "DB COM".SD new data := false;
      "DB_COM".DS_data := "DB_INS".user;
      "DB COM".DS new data := true;
      #o string := 'Váha zapnuta, spojení nepotvrzeno.';
    //ŽÁDOST CALLBACK
    ELSIF "DB INS".access = "DB COM".SD data THEN
      "DB COM".SD new data := false;
      "DB COM".DS data := "DB INS".callback;
      "DB COM".DS new data := true;
    //ČTENÍ ZPRÁV S ÚDAJEM 0 HMOTNOSTI 
    ELSIF #t string = '00R' OR #t string = '00C' THEN
      "DB COM".SD new data := false;
      "FC_RAL"(i_str:="DB_COM".SD_data, //
Funkce, která vyjme ze zprávy hodnotu hmotnosti PV
               i cfr := #t cfr,
               o REAL=>#o PV);
       IF #t string = '00R' AND 0 <= #o PV AND #o PV <=
#s_max THEN 
         #o OK := true;
         #o string := 'Váha zapnuta, spojení potvrzeno.';
         "DB COM".DS data := "DB INS".callback;
         "DB COM".DS new data := true;
          #t TMR := 0.0;END IF;
    ELSE 
      "DB COM".SD new data := false;
      "DB COM".DS new data := false;
      "DB COM". DS data := '':
```

```
#o string := 'Váha vypnuta, nekomunikuje.';
     #o OK := false;
 END_IF; 
END_IF; 
//KONTROLA FUNKČNÍHO SPOJENÍ S VÁHOU 
IF #t TMR < 10.0 THEN
 #t TMR := #t TMR+#i TMR;
ELSIF #t_TMR>= 10.0 THEN
   "DB_COM".DS_data := "DB_INS".read; 
   "DB COM".DS new data := true;
  ELSIF #t TMR>=60 THEN
    #t TMR := 0;GOTO start;
END IF;
```
# **6 OVLADAČI PANEL**

Pro přehlednost jsem vytvořil ve vizualizačním programu TIA Portal V11 WinCC obrazovky, které ukazují použití programů. Tato vizualizace může být realizována v PC nebo v panelech různých typů. Panely nemusejí být výhradně od firmy Siemens, ale musí podporovat WinCC Comfort. Od Siemense můžeme vybírat z panelů SIMATIC HMI o rozměrech 4"-12". Já bych navrhoval použít dotykový panel SIMATIC HMI TP700 Comfort, který je sedmipalcový.

### **6**.1 **Informační panel**

První panel, který byl vytvořen byl nazván informační. Ten by mohl sloužit operátorovi na pracovišti jako kontrola měřené hmotnosti. Na panelu je zobrazena naměřená hmotnost a stav spojení, zda je údaj správný. Dále je zobrazena textová zpráva ovladače, která informuje o tom, zda je váha zapnuta a zda je spojení v pořádku. Viz obr. 6.1 a 6.2.

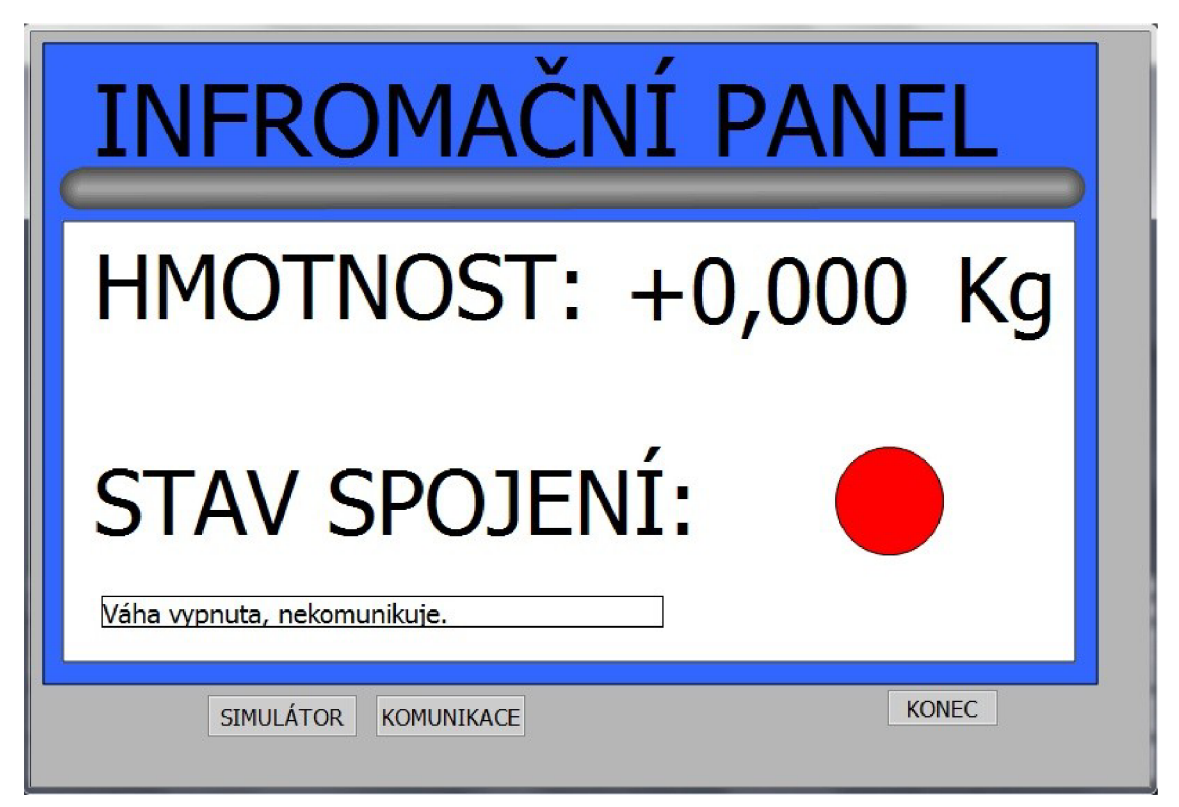

*Obr. 6.1: Informační panel - váha vypnuta* 

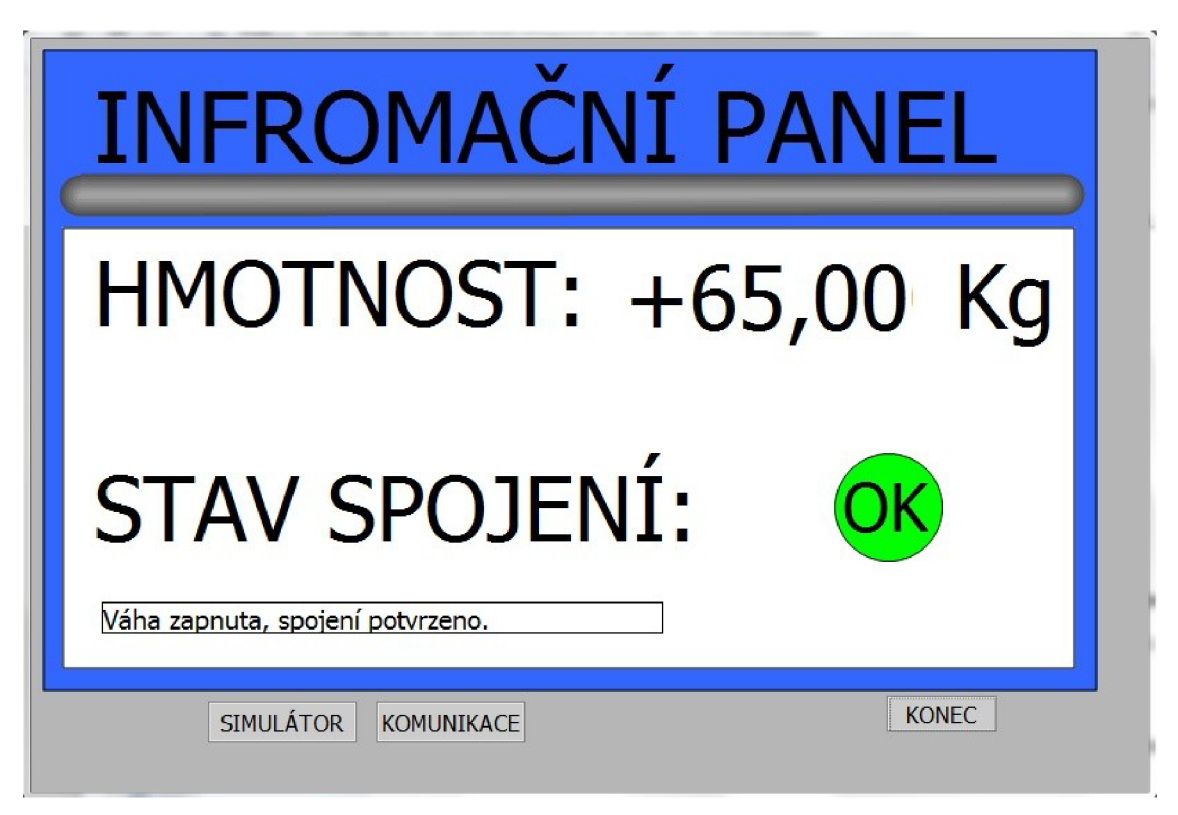

*Obr. 6.2: Informační panel - váha zapnuta, spojení ok* 

### **6.2 Simulátor váhy**

Okno simulátoru váhy umožňuje jednoduše simulovat reálnou váhu. Ve vrchní části okna je tlačítko pro zapnutí/vypnutí váhy. Dále je okno pro vložení simulované hmotnosti. Ve spodní části je zobrazena kontrolka. Ta je v počátečním stavu červená. Pokud se barva změní na zelenou a objeví se nápis OK, znamená to, že je k váze správně přihlášen ovladač. Viz . obr. 6.3 a 6.4.

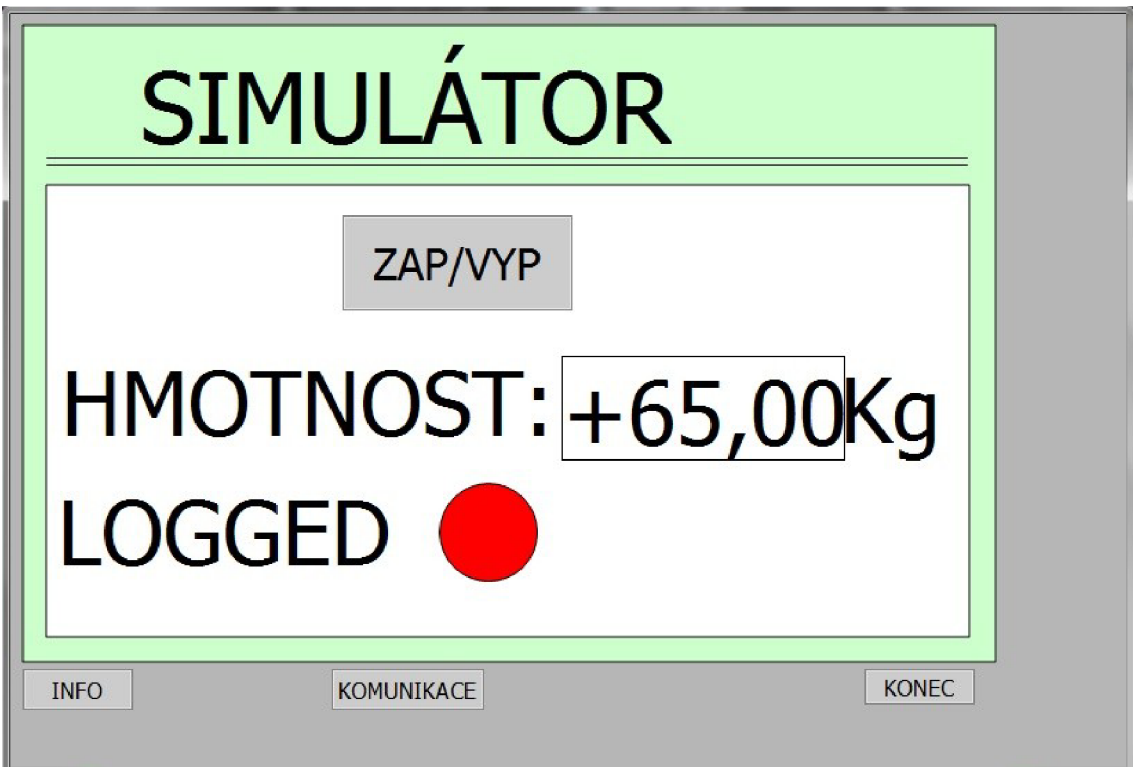

*Obr. 6.3: Simulátor váhy - vypnuto* 

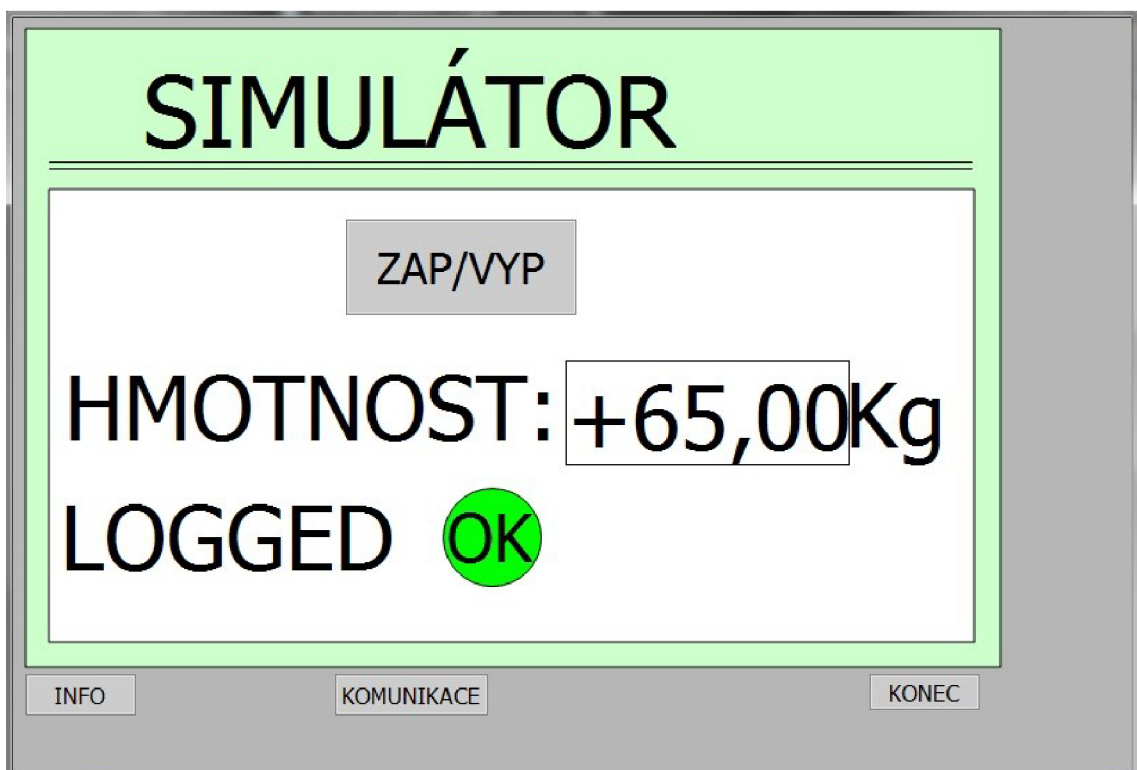

*Obr. 6.4: Simulátor váhy - zapnuto* 

### **6.3 Komunikace**

Třetí okno zobrazuje zprávy, které si vyměňují simulátor a ovladač. Do těchto oken je možno poslat i vlastní zprávu a simulovat tak poruchu nebo vyzkoušet vlastní přihlášení. Viz. obr. 6.5.

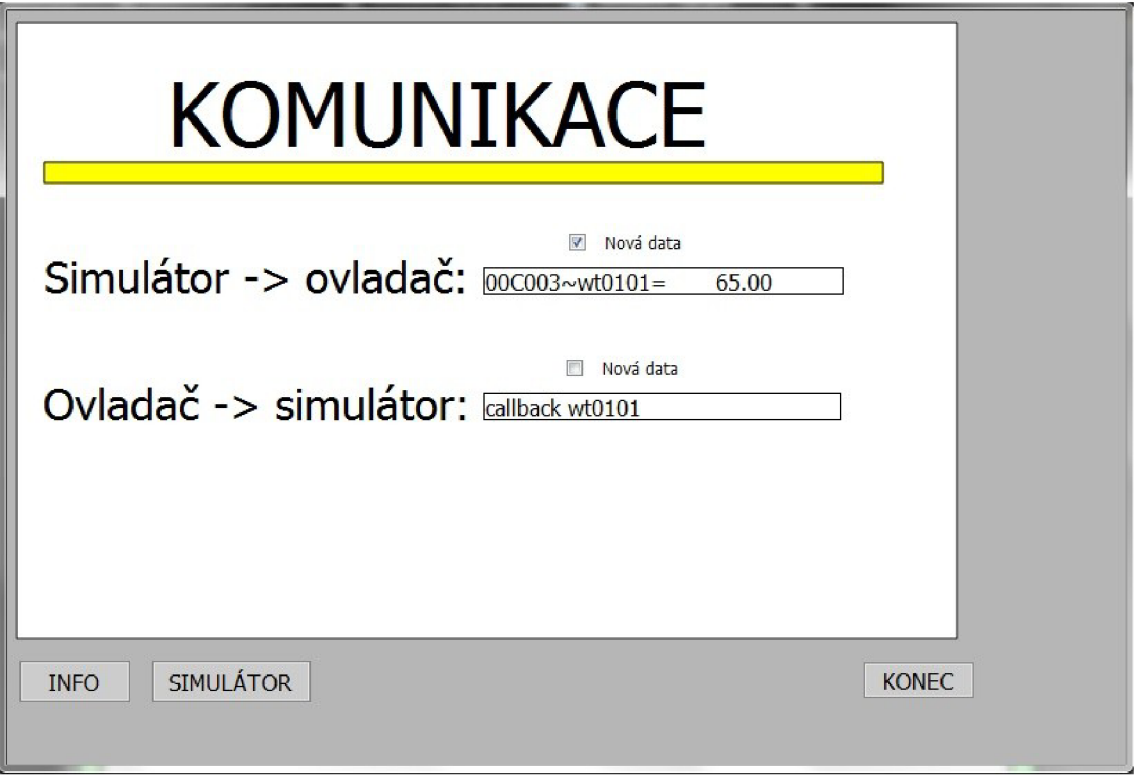

*Obr. 6.5: Komunikační okno* 

## 7 **ZÁVĚR**

Práce se zabývá vytvořením komunikačního ovladače k váze Mettler Toledo IND560 a také jejího simulátoru. Ovladač i simulátor jsem programoval pomocí jazyka SCL. Tento jazyk pochází od firmy Siemens. Z důvodu horší podpory jazyka vývojovými prostředími nebylo zatím jeho rozšíření nijak velké. S novou verzí TIA Portálu, která obsahuje Step7 V11, je použití vyššího programovacího jazyka pohodlnější a snazší. Je to hlavně díky tomu, že lze odlaďovat programy i v jednotlivých funkčních blocích.

V první části práce se věnuji srovnáním jazyků používaných k programování PL C od firmy Siemens. Jednotlivé jazyky vznikaly tak, jak se vyvíjel trend programování PLC . Od strojového textu přes zobrazení elektrického schématu a funkční bloky až k moderním strukturovaným jazykům a sekvenčnímu grafickému programování, zde se domnívám, že se trend programování PLC dělí na dvě odlišné větve. Pohled programátora a pohled technologa. V kapitole 2 jsou vytyčeny hlavní přednosti těchto jazyků. Pro lepší představu jsem přiložil i části kódu napsaných v jednotlivých jazycích.

Další část práce jsem věnoval váze Mettler Toledo IND560, se kterou má ovladač komunikovat. V kapitole 3 jsem vyčetl hlavní parametry váhy a popsal možnosti propojení a komunikace váhy v praxi. Zde jsem také uvedl stručný přehled realizace projektu tak, jak by měla probíhat v praxi.

V kapitole 4 je vložen záznam komunikace váhy s ovladačem. Tento záznam jsem obdržel ve firmě COMPAS automatizace. Záznam mi byl vodítkem k tomu jak zrealizovat simulátor váhy a také vlastní ovladač. K analýze záznamu mi také posloužila dokumentace k váze [5] a [6],

Hlavní náplní práce bylo samotné vytvoření simulátoru a ovladače. Jak bylo zmíněno programoval jsem pomocí jazyka SCL ve Step7 Vil . S tímto jazykem jsem měl možnost se setkat již ve svém semestrálním projektu. Ale i přes to jsem při bakalářské práci nastudoval mnoho funkcí knihoven jazyka SCL. Bylo to pro mě z určité části objevování nového. Výsledkem toho je simulátor váhy IND560 a ovladač k váze, jejichž funkce jsou popsány v kapitole 5.

V kapitole 6 jsem pracoval na vizualizaci simulátoru a ovladače. Navrhl jsem informační obrazovku pro operátora, která by mohla být na pracovišti např. v sedmipalcovém dotykovém panelu TP700 Comfort firmy Siemens. Dále jsem vytvořil obrazovku pro simulátor. Tato obrazovka slouží k simulaci reálné váhy. Poslední obrazovka, která byla vytvořena, je určena k zobrazení vlastních zpráv komunikace ovladače i simulátoru. Okno slouží pro kontrolu zpráv a také je tu možnost posílání vlastních zpráv.

Díky této práci jsem obohacen o mnoho zkušeností, hlavně s prací v jazyce SCL.

# **Použité zkratky**

- TIA totally integrated automation
- MES manufacturing execution systém
- HMI human machine interface
- PLC programmable logic controller
- STL statement list
- FBD function block diagram
- GRAFCET graphe gonctionnel de connexion etapes transitions
- SCL structured control language
- $OPC$  open process control
- URS user request
- FS functional specifications

# **Literatura**

- [1] Rábová, Z., Hanáček, P., Peringer, P., Přikryl, P., Křena, B.: Užitečné rady pro psaní odborného textu [online]. Brno: cl993-2008, aktualizováno 2008-11-01. Dostupné z: [http://www.fit.vutbr.cz/info/statnice/psani\\_textu.html](http://www.fit.vutbr.cz/info/statnice/psani_textu.html)
- [2] GRAFCET. Togaware [online]. 1.1.2005. Dostupné z: <http://www.togaware.com/linux/survivor/GRAFCET.html>
- [3] IND560 váhové terminály. *METTLER TOLEDO* [online]. 2012-03-09. Dostupné z: http://cs.mt.com/cz/cs/home/products/Industrial\_Weighing\_Solutions/terminals\_in dicators/IND560\_Family.html
- [4] METTLER TOLEDO: IND560 váhový terminál. *METTLER TOLEDO* [online]. 2.7.2007 [cit.2012-03-30].Dostupné z: http://cs.mt.com/cz/cs/home/products/Industrial\_Weighing\_Solutions/terminals\_in dicators/IND560\_Family/IND560.html? cntv=cz
- [5] METTLER TOLEDO. IND560 Ethernet komunikace. 2005. vyd. Polaris Parkway, Columbus, Ohio, 2005, 34 s.
- [6] METTLER TOLEDO. IND560 Terminal: Shared Data Reference. 2010. vyd. Polaris Parkway, Columbus, Ohio, 09.2010, 95 s.
- [7] PÁSEK, Jan. VUT BRNO. Programovatelné automaty v řízení technologických procesů, Brno, 30.11.2007. Dostupné z: [https://www.vutbr.cz/www\\_base/priloha.php?](https://www.vutbr.cz/www_base/priloha.php) dpid=45795
- [8] SIMATIC HMI Comfort Panels SIMATIC HMI, the leading Human Machine Interface solution - Siemens. Siemens [online]. 2010. Dostupné z: [http://www.automation.siemens.com/mcms/human-machine-interface/en/opera](http://www.automation.siemens.com/mcms/human-machine-interface/en/opera-)tor-interfaces/hmi-comfort-panels/Pages/Default.aspx

## **Seznam příloh**

Příloha 1.CD s elektronickou verzí